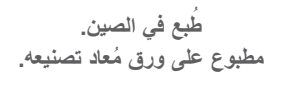

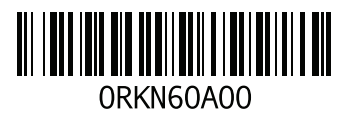

### **معلومات عن )NOM)، أو المقاييس المكسيكية الرسمية )للمكسيك فقط(** يتم تقديم المعلومات التالية مع الجهاز أو األجهزة المشار إليها في هذا المستند وبما يتوافق مع متطلبات المقاييس المكسيكية الرسمية )NOM): المستورد: Dell México S.A. de C.V.

Paseo de la Reforma 2620 - Flat 11° Col. Lomas Altas 11950 México, D.F.

**رقم النموذج** 

**الرقابي الجهد الكهربي التردد استهالك الكهرباء الجهد الكهربي لإلخراج شدة اإلخراج** E12P 240-100 فولت تيار متردد 60-50 هرتز 3.50 أمبير4.40/ أمبير 19.50 فولت تيار مستمر 12.30 أمبير16.92/ أمبير

لمعرفة التفاصيل، قم بقراءة معلومات األمان الواردة مع الكمبيوتر.

للحصول على معلومات إضافية حول أفضل ممارسات األمان، انظر **compliance\_regulatory/com.dell**.

# **االتصال بشركة Alienware**

<span id="page-2-0"></span>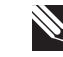

**مالحظة:** إذا كان لديك اتصال نشط باإلنترنت، فيمكنك العثور على معلومات االتصال على فاتورة الشراء أو إيصال الشحن أو الفاتورة أو كتالوج منتج Dell.

توفر Dell العديد من خيارات الخدمات والدعم القائمة على الهاتف والإنترنت. ونظراً لتفاوت درجة . dell.com/ap (الدول الأسيوية والدول الواقعة على المحيط الهادي فقط) الإتاحة تبعاً للبلد والمنتج، فقد لا تكون بعض الخدمات متاحة في منطقتك.

لالتصال بشركة Dell بغية االستفسار عن المسائل المتعلقة بقسم المبيعات أو الدعم الفني أو خدمة العمالء:

- .**dell.com/contactdell** بزيارة قم .1
	- .2 حدد الدولة أو المنطقة.
- 3. حدد الخدمة الملائمة أو ارتباط الدعم وفقًا لاحتياجاتك.
	- .4 اختر وسيلة االتصال بشركة Dell المالئمة لك.

**مواقع اإلنترنت**

يمكنك التعرف على منتجات وخدمات Alienware على المواقع التالية:

**dell.com** •

- - )فقط اليابان )**dell.com/jp** •
	- )فقط أوروبا )**euro.dell.com** •
	- **la/com.dell**( أمريكا الالتينية ودول الكاريبي(
		- **ca.dell**( كندا فقط(

يمكنك الوصول إلى دعم شركة Alienware من مواقع الويب التالية:

- **support.dell.com** •
- )فقط اليابان )**support.jp.dell.com** •
- )فقط أوروبا )**support.euro.dell.com** •
- **com.dell.la.support**( األرجنتين، البرازيل، شيلي، المكسيك(

#### **احتياطات السالمة العامة**

- الصدمة الميكانيكية: ينبغي أال يتعرض الكمبيوتر لصدمات ميكانيكية عنيفة. قد يؤدي التعامل مع الكمبيوتر باستهانة إلى حدوث تلف. ال يغطي الضمان الصدمة الميكانيكية.
- الصدمة الكهربية: إذا لم يفتح الكمبيوتر فليس هناك ما يدعو للقلق. يحمي الكمبيوتر نفسه من معظم االضطرابات في مصدر الطاقة.

### **متي ينبغي االتصال بشركة Alienware**

- البطارية أو كبل الطاقة أو الموصل تالفين.
	- انسكب سائل إلى داخل الكمبيوتر.
- تم إسقاط الكمبيوتر أو إتالف الهيكل المعدني.
- ال يحدث التشغيل العادي للكمبيوتر عند اتباع تعليمات التشغيل.

#### **مكونات االستبدال أو الملحقات**

ينصح باستخدام أجزاء االستبدال أو الملحقات الموصى بها من Alienware فقط.

# **االحتياطات العامة واحتياطات األمان الكهربي**

#### **إعداد الكمبيوتر**

- اقرأ كل التعليمات المكتوبة على المنتج وفي المستندات قبل تشغيل الكمبيوتر.
	- احتفظ بكل تعليمات األمان والتشغيل.
	- ًا. ال تستخدم هذا المنتج بالقرب من مياه أو مصدر حراري مطلق
		- ال تثبت الكمبيوتر إال على سطح عمل ثابت.
- ال تقم بتشغيل الكمبيوتر إال باستخدام نوع مصدر التيار الموضح على ملصق التصنيف.
- ً ال تحجب أبدا أية فتحات أو مراوح في هيكل الكمبيوتر وال تغطيها. فهي مطلوبة للتهوية.
	- ً ال تقم أبدا بإدخال كائنات من أي نوع في فتحات التهوية.
	- تأكد من تأريض الكمبيوتر بشكل مالئم عندما يكون قيد االستخدام.
		- ال تحاول توصيل الكمبيوتر بمأخذ لم يتم تأريضه بشكل مالئم.
- إذا تم استخدام سلك إطالة مع الكمبيوتر فتأكد من أن تصنيف األمبير اإلجمالي الموجود على الكمبيوتر لا يتجاوز الحد الأعلى للتصنيف الموجود على سلك الإطالة.

#### **استخدام الكمبيوتر**

- قم بتوجيه كبل الكمبيوتر وكل الكبلات بعيدًا عن الأماكن التي قد يسير الناس فيها. لا تسمح بوضع أي شيء على كبل الطاقة.
	- ال تقم بسكب أي شيء على الكمبيوتر أو داخله.
- ً لتجنب الصدمة الكهربية، قم دائما بفصل أية كبالت طاقة أو مودم أو أية كبالت أخرى من المآخذ الكهربية في الحائط قبل التعامل مع الكمبيوتر.

### **تحذير خاص بتفريغ الشحنة اإلستاتيكية**

يمكن أن يتسبب تفريغ الشحنة اإلستاتيكية في إتالف مكونات النظام الداخلي إذا لم يتم اتخاذ احتياطيات. يحدث تفريغ الشحنة الإستاتيكية من جانب الكهرباء الإستاتيكية وعادة ما يكون النلف الذي يحدث تلفًا دائمًا ـ يرتدي فنيو الكمبيوتر شريط معصم خاص يقوم بتوصيلهم بطرف أرضي متمثل في هيكل الكمبيوتر لمنع التلف الناتج عن تفريغ الشحنات اإلستاتيكية. يمكنك تقليل فرص تلف تفريغ الشحنة اإلستاتيكية عن طريق ما يلي:

- إغالق طاقة الكمبيوتر واالنتظار لعدة دقائق قبل بدء العمل.
	- تأريض نفسك عن طريق لمس هيكل الكمبيوتر.
		- لمس العناصر التي يجب استبدالها فقط.
- تجنب السير أثناء استبدال العناصر الموجودة داخل الهيكل المعدني وخاصة إذا كنت تقف على سجادة أو أثناء انخفاض درجة الحرارة والرطوبة.
- إذا كان يتوجب عليك إزالة بطاقات طرفية ألي سبب، قم بإعادتها إلى الجزء الذي تمت إزالته في الهيكل المعدني للكمبيوتر. ال تلمس موصالت الحواف الموجودة أسفل البطاقة الموصلة بلوحة النظام.

### **الملحق**  $\mathbf{V}$

#### **بيئة الكمبيوتر**

الحد الأقصىي للاصطدام (يُقاس ومحرك القرص الصلب في وضع التشغيل وبذبذبة نصف جيبية زمنها 2 مللي ثانية للتشغيل. (تم تقديره أيضًا مع قرص صلَّب في وضع التركيب من الرأس ومعدل نبض 2 مللي ثانية لنصف جيب الزاوية للتخزين):

- التشغيل 110 وحدة تسارع جاذبية
- التخزين 160 وحدة تسارع جاذبية

الارتفاع (الحد الأقصى)

التشغيل من –15.2 إلى 3048 متر )–50 إلى 10 آالف قدم( التخزين من –15.2 إلى 10668 متر )–50 إلى 35 ألف قدم(

مستوى المواد الملوثة المحمولة جوا 1G كما هو محدد بموجب -71.04-1985ISA ً

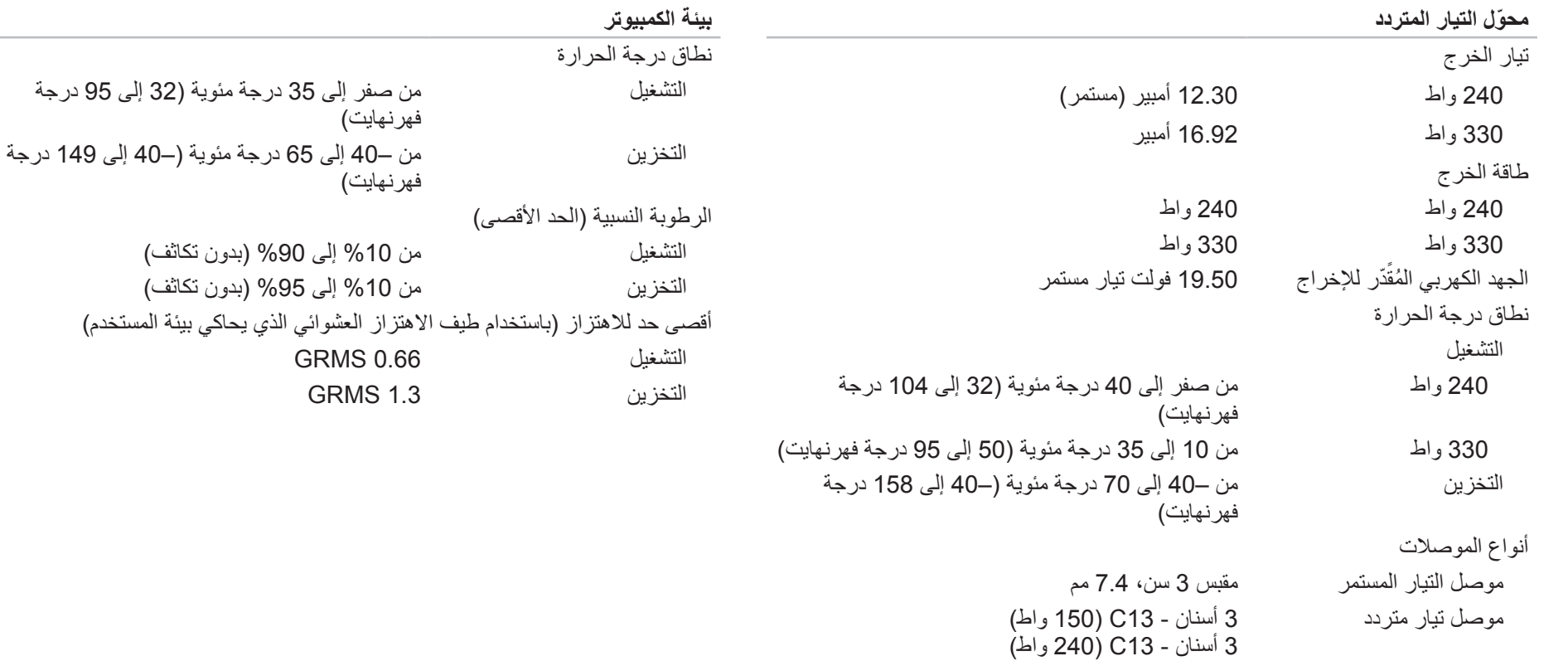

**Service** 

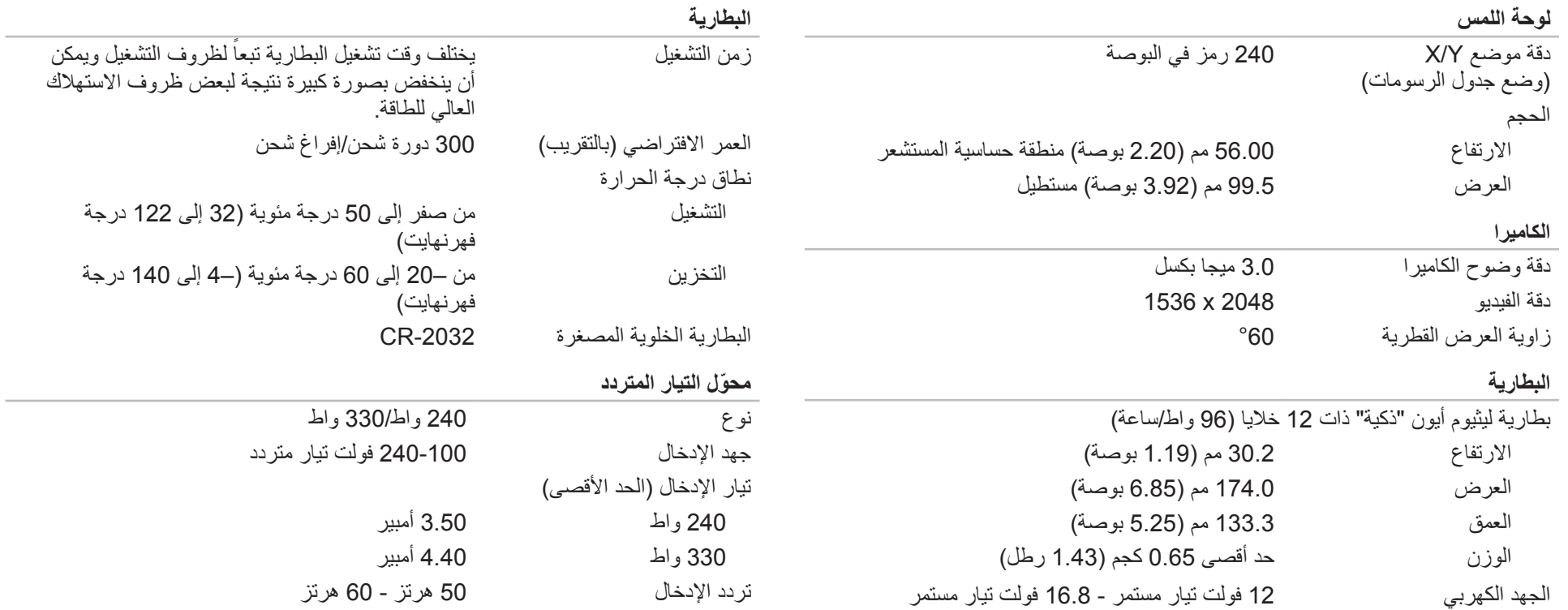

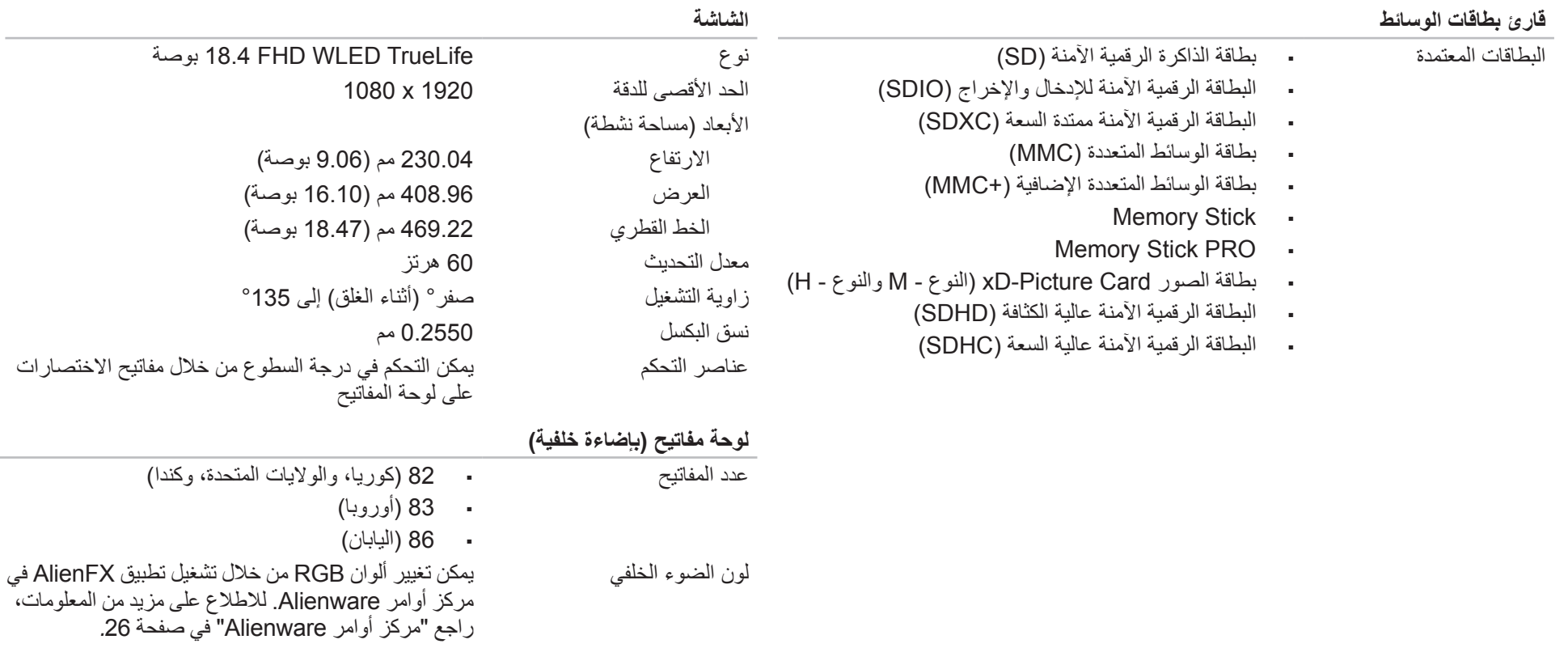

 $\sim$ 

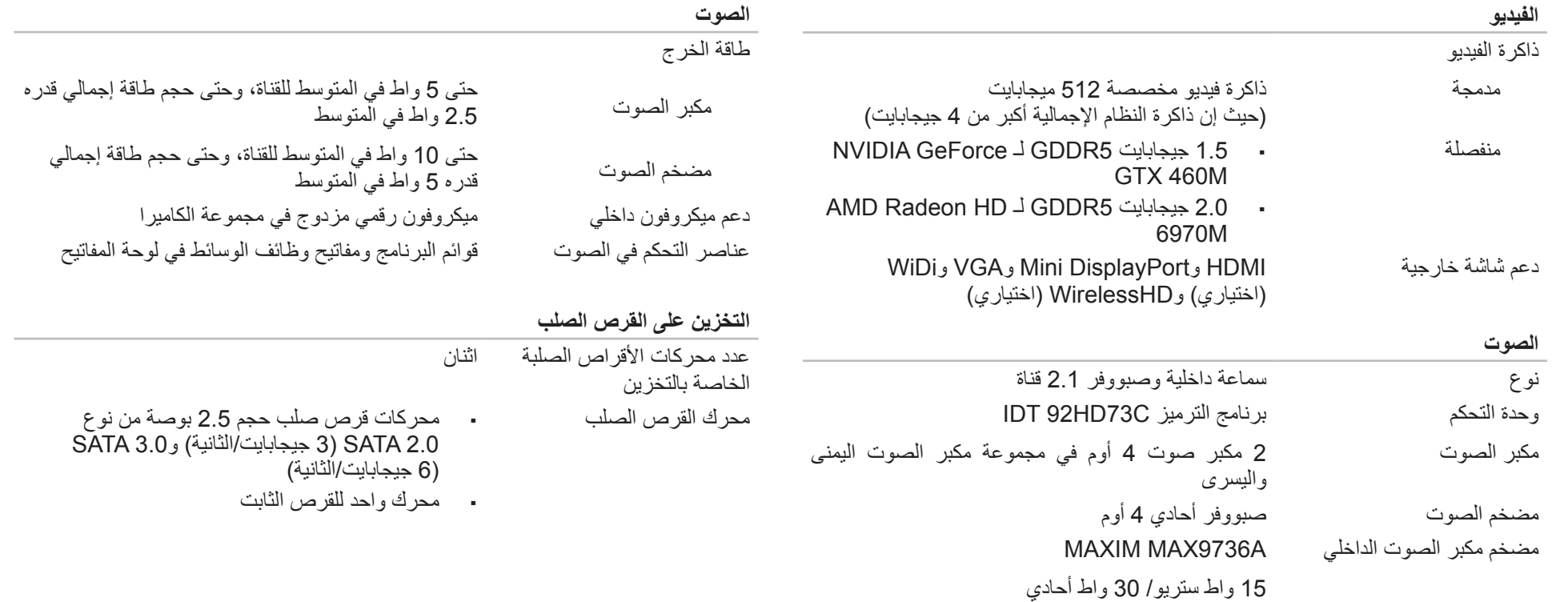

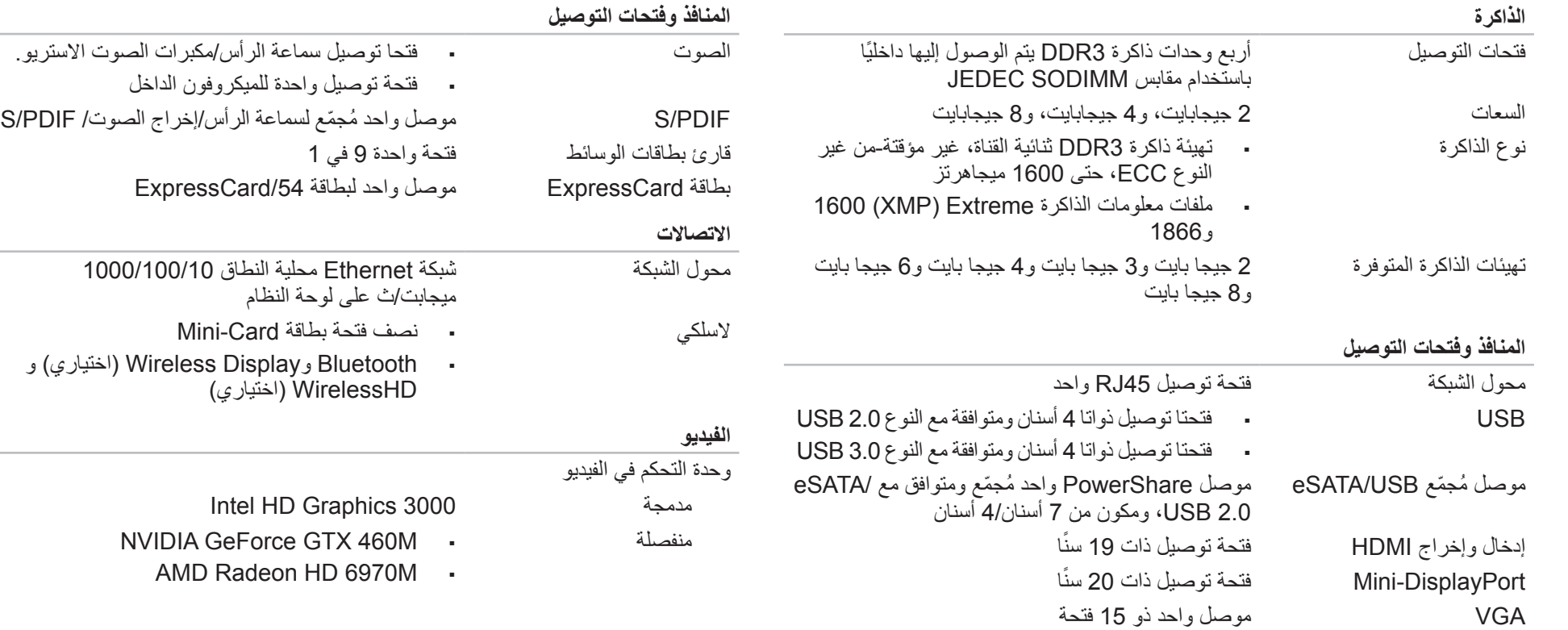

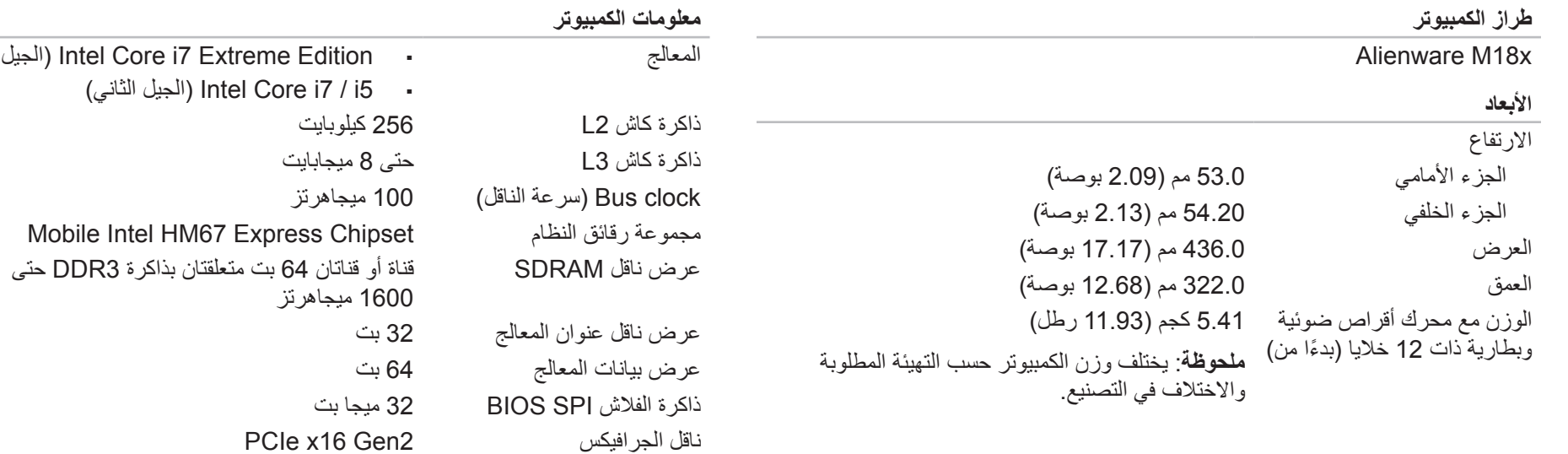

الجيل الثاني) Intel

## **الفصل السابع: المواصفات** CREANING AND CALVES 3: BANNATION

## **)Dell تنزيالت )My Dell Downloads**

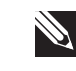

**مالحظة:** من الممكن أال تكون Downloads Dell My( تنزيالت Dell )متاحة في جميع المناطق.

بعض البرامج التي سبق تثبيتها على الكمبيوتر الجديد لديك من Alienware ال تشمل وسيطة نسخة احتياطية. يتوفر هذا البرنامج على الموقع اإللكتروني الخاص بـ Downloads Dell My( تنزيالت Dell). يمكنك عن طريق هذا الموقع اإللكتروني تنزيل البرامج المتاحة إلعادة التثبيت أو إنشاء وسائط النسخ االحتياطي الخاصة بك.

للتسجيل في Downloads Dell My( تنزيالت Dell )واستخدامها:

- .**DownloadStore.dell.com/media** لموقع اذهب .1
- .2 اتبع اإلرشادات التي تظهر على الشاشة للتسجيل وتنزيل البرامج.
- .3 أعد تثبيت البرنامج أو قم بإنشاء وسائط نسخ احتياطية له لالستخدام المستقبلي.

## **الترقية إلى Professional AlienRespawn**

يقدم AlienRespawn ميزات إضافية تتيح لك:

- إجراء النسخ االحتياطي واالستعادة للكمبيوتر على أساس أنواع الملفات
	- إجراء النسخ االحتياطي للملفات على جهاز تخزين داخلي
		- جدولة عمليات النسخ االحتياطي التلقائي

للترقية إلى Professional AlienRespawn:

- 1. انقر نقر أ مزدوجاً على أيقونة AlienRespawn في منطقة الإعلام على سطح المكتب.
	- .2 انقر فوق **!Now Upgrade**( إجراء الترقية اآلن(.
		- .3 اتبع اإلرشادات التي تظهر على الشاشة.

## **Dell DataSafe خدمة )Dell DataSafe Online Backup Online للنسخ االحتياطي( )اختياري(**

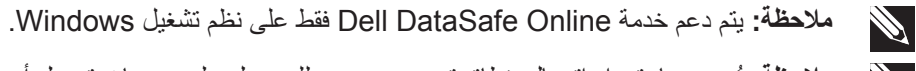

**مالحظة:** يُوصى باستخدام اتصال بنطاق ترددي عريض للحصول على سرعات تحميل أو  $\mathscr{P}$ تنزيل عالية.

Backup Online DataSafe( خدمة DataSafe Dell للنسخ االحتياطي( هي خدمة آلية لالسترداد والنسخ الاحتياطي تساعد على حماية البيانات الخاصة بك والملفات الهامة الأخرى من الحوادث المفجعة مثل السرقة أو الكوارث الطبيعية. يمكنك الوصول للخدمة من خالل الكمبيوتر الخاص بك باستخدام حساب محمي بكلمة مرور

لالطالع على مزيد من المعلومات، اذهب إلى **com.delldatasafe**.

لجدولة ملفات النسخ االحتياطي:

- 1. انقر نقراً مزدوجاً فوق أيقونة Dell DataSafe Online (خدمة Dell DataSafe Online على اإلنترنت( في شريط المهام.
	- .2 اتبع اإلرشادات التي تظهر على الشاشة.

## **AlienRespawn**

- **تنبيه: يؤدي استخدام AlienRespawn إلى الحذف النهائي ألية برمجيات أو برامج تشغيل تم تثبيتها بعد حصولك على الجهاز. قم بتجهيز وسائط نسخ احتياطي للتطبيقات التي تحتاج إلى تثبيتها على الكمبيوتر قبل استخدام AlienRespawn. ال تستخدم AlienRespawn إال إذا تعذر على Restore System( استعادة النظام( حل مشكلة نظام التشغيل.**
- **تنبيه: على الرغم من أنه قد تم تصميم برنامج AlienRespawn للحفاظ على ملفات البيانات الموجودة على الكمبيوتر، فإنه يوصى بأن تقوم بإجراء نسخ احتياطي لملفات البيانات قبل استخدامه.**
- يمكنك استخدام AlienRespawn الستعادة القرص الصلب إلى حالة التشغيل التي كان عليها عند قيامك بشراء الكمبيوتر، بدون مسح ملفات البيانات.
	- يتيح لك AlienRespawn إجراء النسخ االحتياطي وإعادة الكمبيوتر إلى حالة تشغيل سابقة.

## **AlienRespawn Basic**

- الستعادة نسخة البيانات األصلية للمصنع مع الحفاظ على ملفات البيانات: .1 أوقف تشغيل الكمبيوتر.
- 2. قم بفصل جميع الأجهزة المتصلة بالكمبيوتر (مثل محرك USB أو الطابعة وما إلى ذلك) ثم قم بإزالة أي من الأجهزة الداخلية التي تم إضافتها حديثاً.

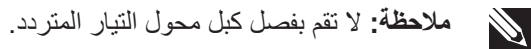

- .3 قم بتشغيل الكمبيوتر.
- .4 عند ظهور شعار Alienware، اضغط >8F >عدة مرات للوصول إلى إطار **Advanced Boot Options** (خيارات التمهيد المتقدمة).

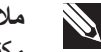

- **مالحظة:** إذا أطلت االنتظار حتى يظهر شعار نظام التشغيل، فاستمر في انتظارك حتى ترى سطح مكتب Windows Microsoft، ثم قم بعد ذلك بإيقاف تشغيل الكمبيوتر وإعادة المحاولة.
	- .**Repair Your Computer** حدد .5
- والنسخ AlienRespawn( **AlienRespawn and Emergency Backup** حدد .6 الاحتياطي للطوارئ) في قائمة **System Recovery Options** (خيارات استعادة النظام) ثم اتبع التعليمات الموجودة على الشاشة.

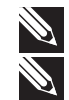

- **مالحظة:** قد تستغرق عملية االستعادة ساعة أو أكثر حسب حجم البيانات التي سيتم استعادتها.
- **مالحظة:** للحصول على مزيد من المعلومات حول AlienRespawn، راجع مقالة قاعدة المعارف رقم 353560 على موقع **com.dell.support**.

#### **AXYCYOIS: SYSTEM REPORT**

**الفصل السادس: استعادة النظام**

**مشكالت الذاكرة**

#### **أخطاء الذاكرة التي تم الكشف عنها في اإلعداد**

- تحقق من وضع وتوجيه وحدات الذاكرة بشكل صحيح. قم بإعادة وضع وحدات الذاكرة إذا أمكن )راجع "تحديث أو استبدال الذاكرة" في صفحة [43\(](#page-31-0).
- تتطلب أجهزة الكمبيوتر التي تستخدم تهيئة الذاكرة ذات القناة المزدوجة تثبيت وحدات الذاكرة في أزواج. إذا احتجت إلى الحصول على المساعدة، اتصل بالدعم التقني في Alienware( لمزيد من المعلومات، راجع "االتصال بشركة Alienware "في صفحة [72\(](#page-2-0).

#### **مشكالت الشاشة**

#### **إذا كانت الشاشة خالية**

**ملاحظة:** إذا كنت تستخدم برنامجاً يحتاج إلى دقة وضوح أعلى من التي يدعمها الكمبيوتر ، فإنه  $\mathscr{P}$ يُنصح بأن تقوم بتوصيل شاشة خارجية بالكمبيوتر.

**قد يكون الكمبيوتر في وضع توفير الطاقة:**

اضغط على أي مفتاح على لوحة المفاتيح، أو اضغط على زر الطاقة الستئناف التشغيل العادي.

**التبديل إلى صورة الفيديو:**

ً إذا كان الكمبيوتر متصال بشاشة خارجية، اضغط على >6F><Fn >لتبديل صورة الفيديو للعرض على الشاشة.

### **مشكالت الطاقة**

#### **الكمبيوتر ال يعمل عند الضغط على زر الطاقة**

- بجهاز واق من زيادة الفولطية أو UPS، تأكد من أن ً إذا كان كبل محول التيار المتردد متصال ٍ الجهاز الواقي من زيادة الفولطية أو UPS متصل بإحكام بمأخذ للتيار الكهربي وأنه في وضع التشغيل ويعمل بشكل مالئم.
- تحقق من أن مأخذ التيار الكهربي في الحائط يعمل بشكل مالئم عن طريق اختبار جهاز آخر مثل السلكي أو مصباح تعلم أنه يعمل. إذا كان المأخذ الكهربي في الحائط ال يعمل، اتصل بكهربائي أو شركة الطاقة الخاصة بك للحصول على المزيد من المساعدة.
	- في حالة استمرار المشكلة، اتصل بالدعم التقني في Alienware( راجع "االتصال بشركة ALIENWARE "في صفحة [72](#page-2-0)(.

**راجع وثائق البرامج أو اتصل بجهة تصنيع البرامج لالطالع على معلومات حول اكتشاف األعطال وإصالحها:**

- تأكد من توافق البرنامج مع نظام التشغيل المثبت على الكمبيوتر الخاص بك.
- تأكد من إيفاء الكمبيوتر الخاص بك بالحد األدنى من متطلبات األجهزة الالزمة لتشغيل البرنامج. انظر وثائق البرنامج للحصول على المعلومات.
	- تأكد من تثبيت البرنامج وتهيئته بشكل صحيح.
	- تحقق من عدم تعارض برامج تشغيل األجهزة مع البرنامج.
		- إذا لزم األمر، فقم بإلغاء تثبيت البرنامج، ثم أعد تثبيته.

#### **مشكالت القرص الصلب**

#### **اترك الكمبيوتر حتى يبرد قبل بدء تشغيله**

إن محرك األقراص الساخن قد يمنع نظام التشغيل من بدء التشغيل. جرب السماح للكمبيوتر للعودة لدرجة حرارة الغرفة قبل بدء تشغيله.

### **تشغيل فحص القرص**

- .1 انقر فوق **Start**( ابدأ( ← **Computer**( جهاز الكمبيوتر(.
	- .2 انقر بزر الماوس األيمن فوق **:C Disk Local**.
- .3 انقر **Properties**( خصائص(← **Tools**( أدوات(← **Now Check**( تحقق اآلن(.
- في حالة ظهور إطار **Control Account User**( التحكم في حساب المستخدم(، انقر فوق **Continue**( استمرار(.
	- .4 اتبع اإلرشادات التي تظهر على الشاشة.

**مشكالت البرامج**

**أحد البرامج يتوقف عن االستجابة أو يتعطل بشكل متكرر**

**قم بإنهاء البرنامج:**

- .1 اضغط مفاتيح >Esc><Shift><Ctrl >في نفس الوقت.
- 2. انقر علامة التبويب **Applications** (التطبيقات) ثم حدد البرنامج الذي توقف عن الاستجابة.
	- .3 انقر فوق **Task End**( إنهاء المهمة(.

**قم بمراجعة وثائق برنامج التشغيل.**

إذا لزم الأمر، فقم بإلغاء تثبيت البرنامج، ثم أعد تثبيته<sub>.</sub>

**تم تصميم برنامج ما ليتوافق مع إصدار سابق من نظام التشغيل Microsoft Windows**

قم بتشغيل **Program Compatibility Wizard (معالج** توافق البرامج):

يقوم **Wizard Compatibility Program**( معالج توافق البرامج( بتهيئة البرنامج بحيث يتم تشغيله في بيئة مشابهة إلصدار سابق من بيئات نظام التشغيل Windows Microsoft.

.1 انقر فوق **Start**( ابدأ( ← **Panel Control**( لوحة التحكم(← **Programs Use an older** ←)والمزايا البرامج )**Programs and Features** ←)البرامج) **Windows of version this with program**( استخدام برنامج أقدم مع هذا اإلصدار من Windows).

.2 في شاشة welcome( الترحيب(، انقر فوق **Next**( التالي(.

3. اتبع الإرشادات التي تظهر على الشاشة.

**مشاكل البرامج األخرى**

**قم بعمل نسخة احتياطية من الملفات على الفور.**

استخدم برنامجاً للكشف ع*ن* الفيروسات لفحص القرص الصلب أو الأقراص المضغوطة<sub>.</sub>

**قم بحفظ وإغالق أية ملفات أو برامج مفتوحة، وإيقاف تشغيل الكمبيوتر من قائمة Start( ابدأ(.**

**ً عن برامج تجسس: افحص الكمبيوتر بحثا**

إذا كنت تعاني من بطء أداء الكمبيوتر، أو تتلقى إعالنات منبثقة بشكل متكرر، أو كنت تواجه مشكالت في الاتصال ٌبالإنترنت، فإن الكمبيوتر قد يكون مصاباً ببرامج التجسس. استخدم برنامجاً لمكافحة الفيروسات يشمل حماية ضد برامج التجسس (قد يحتاج البرنامج لديك إلى ترقية) وذلك لمسح الكمبيوتر وإزالة برامج التجسس.

**قم بتشغيل Diagnostics ePSA:**

إذا اكتملت جميع االختبارات بنجاح، فيعني ذلك أن حالة الخطأ متعلقة بمشكلة في البرامج.

في حالة اكتشاف األعطال خالل ePSA، قم بتدوين كود )أكواد( الخطأ، واالتصال بشركة Alienware )للحصول على مزيد من المعلومات، راجع "االتصال بشركة ALIENWARE "في صفحة [72](#page-2-0)(.

"Do you want to run the remaining الذا اكتمل PSA بنجاح، تظهر الرسالة "Do you want to run the remaining memory tests? This will take about 30 minutes or more. إجراء في ترغب هل )"Do you want to continue? (Recommended)." اختبارات الذاكرة الباقية؟ سيستغرق هذا األمر 30 دقيقة أو أكثر. هل تريد المتابعة؟ يوصى به"(.

إذا واجهتك أية أعطال بخصوص الذاكرة، اضغط على >y >أو >n>. تظهر الرسالة التالية: استكمال تم" )"Enhanced Pre-boot System Assessment complete" تقييم محسن للنظام قبل التمهيد").

اضغط <0> لإعادة تمهيد الكمبيوتر .

### **حلول المشاكل الشائعة**

**مشكالت بدء تشغيل الكمبيوتر**

**ال يقوم الكمبيوتر بإجراء االختبار الذاتي عند بدء التشغيل.**

يعمل إجراء االختبار الذاتي عند التشغيل (POST (Test Self On Power على التأكد من تلبيته لجميع متطلبات النظام الضرورية مع عمل جميع األجهزة بشكل صحيح قبل استكمال باقي عملية التمهيد. إذا نجح الكمبيوتر في اختبار POST، فسوف يستمر الكمبيوتر في العمل بصورة طبيعية. ولكن، إذا فشل الكمبيوتر في االختبار فسوف يصدر عنه صوت تنبيه أحادي لإلشارة إلى وجود عطل عام ثم ستظهر رسالة خطأ. للحصول على المساعدة، اتصل بالدعم التقني في Alienware( راجع "االتصال بشركة ALIENWARE" في صفحة [72](#page-2-0)).

**توقف الكمبيوتر عن االستجابة أو ظهور شاشة زرقاء ثابتة** 

**تنبيه: قد تفقد البيانات إذا كنت غير قادر على إيقاف تشغيل نظام التشغيل.**

إذا لم تتمكن من الحصول على استجابة بالضغط على أي مفتاح في لوحة المفاتيح أو تحريك الماوس، فاضغط مع الاستمرار على زر التشغيل لمدة 6 ثوان على الأقل حتى يتوقف تشغيل الكمبيوتر، ثم أعد تشغيله مرة أخرى.

**مالحظة:** قد يتم تشغيل برنامج chkdsk عند إعادة تشغيل الكمبيوتر. اتبع اإلرشادات التي تظهر على الشاشة.

**عند اكتشاف أعطال الكمبيوتر، تذكر اتباع إرشادات السالمة التالية:**

- قبل لمس أي من المكونات الداخلية للكمبيوتر، قم بلمس الجزء غير المطلي من الهيكل. إن إجراء ذلك سيؤدي إلى تفريغ أي شحنات كهربائية ساكنة، والتي قد تؤدي إلى إتالف جهاز الكمبيوتر.
	- أوقف تشغيل الكمبيوتر وأية أجهزة طرفية متصلة به.
		- قم بفصل أية أجهزة طرفية عن الكمبيوتر.

#### **أشياء يتعين فحصها:**

- تأكد من أن كبل محول التيار المتردد متصل بالكمبيوتر وبمأخذ كهربائي أرضي ثالثي األسنان بشكل صحيح. تأكد من أن المأخذ الكهربائي يعمل بكفاءة.
	- تأكد من تشغيل UPS أو المشترك الكهربائي )إن أمكن(.
- في حالة عدم عمل الأجهزة الطرفية (مثل لوحة المفاتيح أو الماوس أو الطابعة أو غير ذلك)، تأكد من إحكام كافة التوصيالت.
- إذا ما تمت إضافة أو إزالة أي مكونات للكمبيوتر قبل بداية المشكلة، راجع قيامك باتباع إجراءات التثبيت واإلزالة بشكل صحيح.
	- إذا ما ظهرت رسالة خطأ على الشاشة، اكتب نفس رسالة الخطأ قبل االتصال بـفريق Alienware للدعم الفني للمساعدة في تشخيص وحل المشكلة.
		- في حالة حدوث خطأ في أحد البرامج، راجع وثائق ذلك البرنامج.

### **األدوات التشخيصية للبرامج**

### **تقييم محسن للنظام قبل التمهيد**

يُجرى الكمبيوتر (Enhanced Pre-boot System Assessment (ePSA) (تقييم محسن للنظام قبل التمهيد)، والذي يشمل مجموعة من الاختبارات المبدئية للوحة النظام ولوحة المفاتيح والشاشة والذاكرة والقرص الصلب الخ.

لتنفيذ ePSA:

- .[ قم بتشغيل (أو إعادة تشغيل) الكمبيوتر..
- .2 عندما يظهر شعار Alienware، اضغط المفتاح >12F >على الفور.

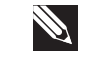

- **مالحظة:** إذا أطلت االنتظار حتى يظهر شعار نظام التشغيل، فاستمر في انتظارك حتى ترى سطح مكتب Windows Microsoft، ثم قم بعد ذلك بإيقاف تشغيل الكمبيوتر وإعادة المحاولة.
	- .3 حدد **Diagnostics**( التشخيص( من القائمة ثم اضغط على >Enter>.
- .4 اتبع اإلرشادات التي تظهر على الشاشة. في حالة اكتشاف خلل، تتوقف أداة التشخيص عن العمل ويصدر الكمبيوتر صوت تنبيه.
	- إليقاف التنبيه وإعادة تشغيل الكمبيوتر، اضغط على >n>.
		- للمتابعة لالختبار التالي، اضغط على >y>.
	- إلعادة اختبار المكون الذي فشل في االختبار، اضغط على >r>.

# **أفكار ونصائح أساسية**

- ال يمكن تشغيل الكمبيوتر: هل تم إحكام توصيل كبل محول التيار المتردد بمأخذ كهربائي يعمل ً بكفاءة؟ إذا كان متصال بمشترك للطاقة، تأكد من أن هذا المشترك يعمل بالفعل.
- التوصيالت: تحقق من جميع الكبالت للتأكد من عدم وجود أية توصيالت مفكوكة في أي مكان.
- إعدادات حفظ الطاقة: تأكد من أن الكمبيوتر ليس في وضع السبات أو االنتظار بالضغط على زر الطاقة لاقل من 4 ثوان سنتحول إضاءة حالة الطاقة من اللون الأزرق إلى اللون الأسود أثناء<br>المسمع المستحدث الفضال على المستحول العام المستحدث المستحدث الضبط على وضع االنتظار، أما في وضع السبات فسوف تنطفئ.
	- السطوع: تحقق واضبط سطوع الشاشة بالضغط على تركيبة المفاتيح >4F><Fn >أو  $-Fn>F5>$
- اختيار الشاشة: اضغط على مجموعة المفاتيح >6F><Fn >للتأكد من عدم ضبط الكمبيوتر على الشاشة "الخارجية فقط".
	- ّ استخدم محول التيار المتردد من Dell الذي يتم إرفاقه مع جهاز الكمبيوتر المحمول.

# **النسخ االحتياطي والصيانة العامة**

- احرص دائمًا على نسخ البيانات الهامة احتياطيًا على نحو منتظم واحتفظ بنسخ من نظام التشغيل والبرامج في مكان آمن. لا تنسى أن تدون الأرقام التسلسلية إذا كنت ستحتفظ بها خارج الحاويات الأصلية، مثل حافظة الأقراص المدمجة.
- قم بتشغيل برامج الصيانة كلما سنحت لك الفرصة بذلك. يمكنك جدولة هذه البرامج لتشغيلها في األوقات التي ال تستخدم فيها الكمبيوتر. يمكنك استخدام تلك البرامج المتوفرة مع نظام التشغيل، أو شراء برامج أخرى قوية ومخصصة.
- اكتب كلمات المرور واحتفظ بها في مكان أمن (بعيدًا عن الكمبيوتر). يعد هذا الأمر هامًا للغاية إذا أردت حماية إعداد BIOS ونظام تشغيل الكمبيوتر بكلمة مرور.
- ثم بتوثيق اإلعدادات الهامة مثل إعدادات الشبكة واالتصال الهاتفي والبريد اإللكتروني واإلنترنت.

الفصل الخامس: اكتشاف الأعطال وإصلاحها **CHAPTER CHAPTER 5: INTERNATION** 

- 9. فك المسامير الأربعة التي تثبت محرك القرص الصلب الرئيسي (HDD0) وارفع محرك القرص الصلب خارج الدعامة الخاصة به.
- 1010فك المسامير األربعة التي تثبت محرك القرص الصلب الثانوي )1HDD )وحرك محرك القرص الصلب خارج الدعامة الخاصة به.

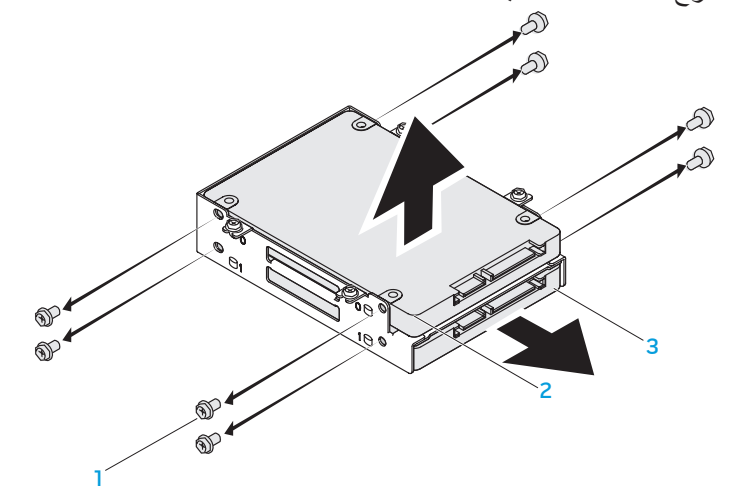

1 **)8( مسامير** 3 **محرك القرص الصلب الثانوي )1HDD)**

2 **محرك القرص الصلب الرئيسي )0HDD)**

لإعادة تركيب محرك (محركات) القرص الصلب، اتبع خطوات الفك بترتيب عكسي.

.5 حرر مزالج فتحة التوصيل لفصل كبل القرص الصلب عن فتحة التوصيل بلوحة النظام. .6 قم بتحرير األربعة مسامير التي تثبت مجموعة محرك القرص الصلب.

.8 قم بفصل الوسيط من محركات القرص الصلب.

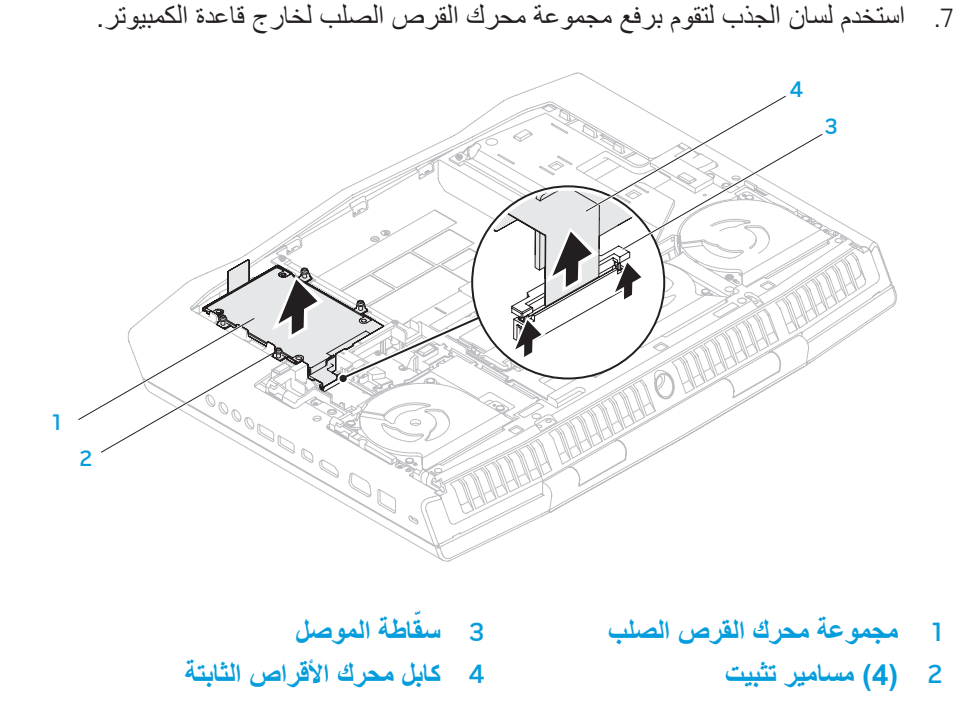

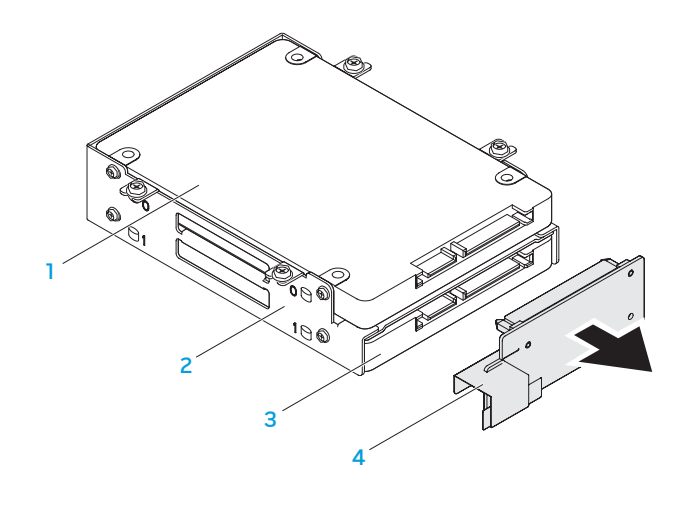

1 **محرك القرص الصلب الرئيسي )0HDD )**3 **محرك القرص الصلب الثانوي )1HDD)** 2 **مسند محرك القرص الصلب** 4 **الوسيط**

ـ 46 | الفصل الرابع: تثبيت المكونات الإضافيةأو مكونات الاستبدال

## **تحديث أو إعادة تركيب محرك )محركات( القرص الصلب**

يوجد بالكمبيوتر المحمول محركان لألقراص الصلبة.

### **إزالة محرك )محركات( األقراص الثابتة**

- .[. اتبع الإرشادات المقدمة في الجزء "قبل أن تبدأ" في صفحة 40.
- 2. أخرج رزمة البطارية (راجع "استبدال حزمة البطارية" في صفحة [42](#page-32-0)).
	- 3. قم بإزالة الأربعة مسامير المثبتة لباب الحاوية بقاعدة الكمبيوتر.
- .4 قم بتحريك باب الحاوية باتجاه ظهر الكمبيوتر وارفعه إلى أعلى، ثم قم بخلعه من الكمبيوتر.

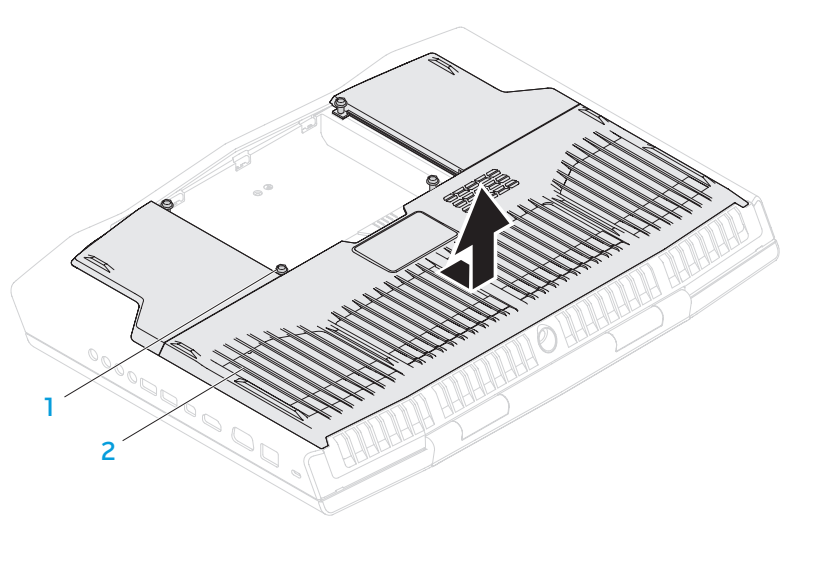

1 **)4( مسامير** 2 **باب الحاوية**

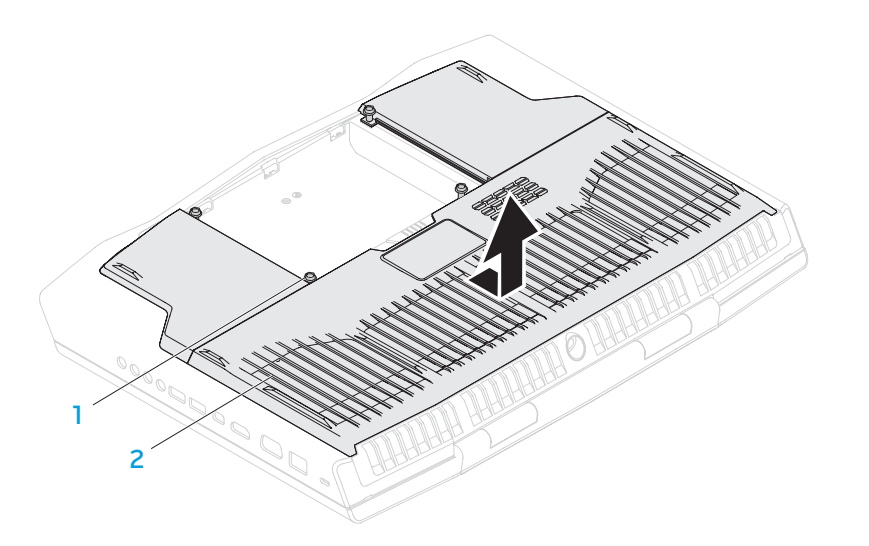

- 1 **)4( مسامير** 2 **باب الحاوية**
- 5. استخدم أطراف أصابعك لإبعاد الأقفال المرنة الخاصة بموصل وحدة الذاكرة إلى أن تخرج وحدة الذاكرة.
	- .6 قم بإزالة وحدة الذاكرة.

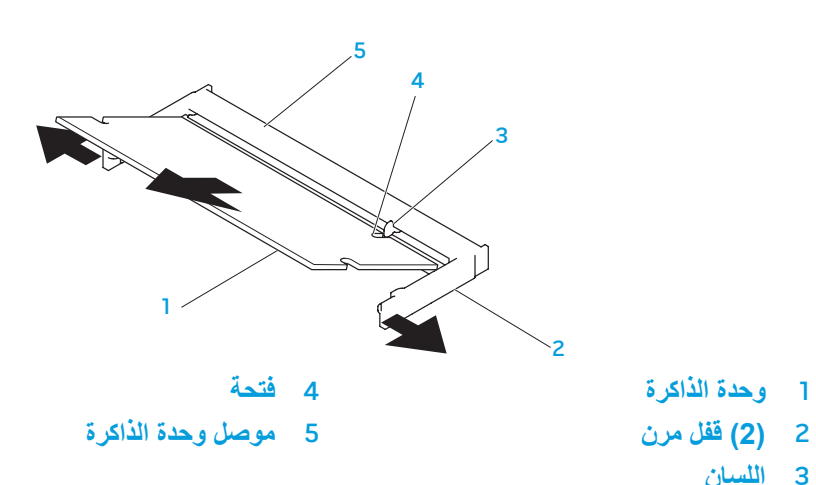

3 **اللسان** إلعادة تركيب وحدات الذاكرة، اتبع خطوات الفك بترتيب عكسي. عند إدخال وحدة الذاكرة إلى الموصل، قم بمحاذاة العالمة الموجودة على وحدة الذاكرة مع اللسان الموجود على موصل وحدة الذاكرة.

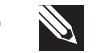

**مالحظة:** إذا احتجت إلى تركيب وحدات ذاكرة في الموصلين، فقم بتركيب وحدة ذاكرة في الموصل الأسفل قبل تركيب وحدة ذاكرة في الموصل الأعلى.

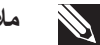

**مالحظة:** إذا لم تكن وحدة الذاكرة مركبة بشكل صحيح، فقد ال يبدأ تشغيل الكمبيوتر.

# **تحديث أو استبدال الذاكرة**

### **فك وحدة )وحدات( الذاكرة**

**مالحظة:** يدعم جهاز الكمبيوتر حتى 4 فتحات توصيل لوحدات الذاكرة. يمكن الوصول إلى فتحات توصيل A DIMM وB DIMM من خالل خلع باب الحجيرة في أسفل جهاز الكمبيوتر. لتحديث وحدة (أو وحدات) الذاكرة في فتحتي توصيل DIMM C وDIMM D، راجع دل*يل* الخدمة المتاح على موقع **manuals/com.dell.support**.

- اتبع الإرشادات المقدمة في الجزء "قبل أن تبدأ" في صفحة 40.
- أخرج البطارية (راجع "استبدال حزمة البطارية" في صفحة [42](#page-32-0)).
	- 3. قم بإزالة الأربعة مسامير المثبتة لباب الحاوية بقاعدة الكمبيوتر .

.4 قم بتحريك باب الحاوية باتجاه ظهر الكمبيوتر وارفعه إلى أعلى، ثم قم بخلعه من الكمبيوتر.

يوجد بالكمبيوتر المحمول وحدة ذاكرة قابلة للتهيئة. تتوفر موصالت وحدة الذاكرة SODIMM المتوافقة مع معايير الصناعة )3-1600DDR (3-12800PC JEDEC لتحديث الذاكرة.

<span id="page-31-0"></span>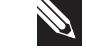

**مالحظة:** إذا اشتريت معالج ثنائي، فإن جهازك سيدعم فقط فتحتي توصيل وحدة الذاكرة DIMM  $.$  DIMM  $B$ ,  $A$ 

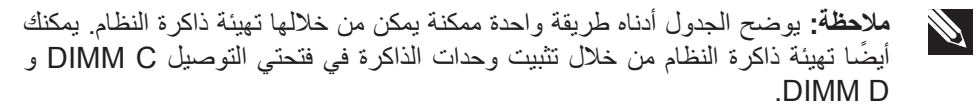

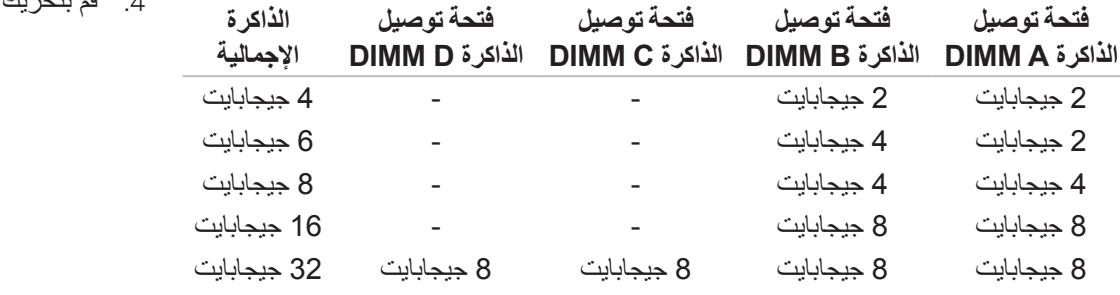

# **استبدال حزمة البطارية**

يمكن إخراج حزمة البطارية واستبدالها بسهولة. تأكد من أن الكمبيوتر المحمول قد تم إيقاف تشغيله بشكل صحيح قبل تغيير حزمة البطارية.

تنبيه: لتجنب إتلاف الكمبيوتر المحمول، استخدم البطارية المصممة خصيصا لكمبيوتر<sub>.</sub> **Alienware الحالي. ال تستخدم البطاريات المصممة ألجهزة الكمبيوتر المحمولة األخرى من Alienware أو Dell.**

<span id="page-32-0"></span>لفك حزمة البطارية:

- 1. اتبع الإرشادات المقدمة في الجزء "قبل أن تبدأ" في صفحة 40.
	- .2 ً أوقف تشغيل الكمبيوتر المحمول واقلبه رأسا على عقب.
	- 3. اسحب قفل البطارية إلى وضع عدم الإغلاق كما هو موضح. سوف تبرز حزمة البطارية للخارج.
		- .4 أخرج حزمة البطارية.
		- الستبدال البطارية، اتبع خطوات الفك بترتيب عكسي.

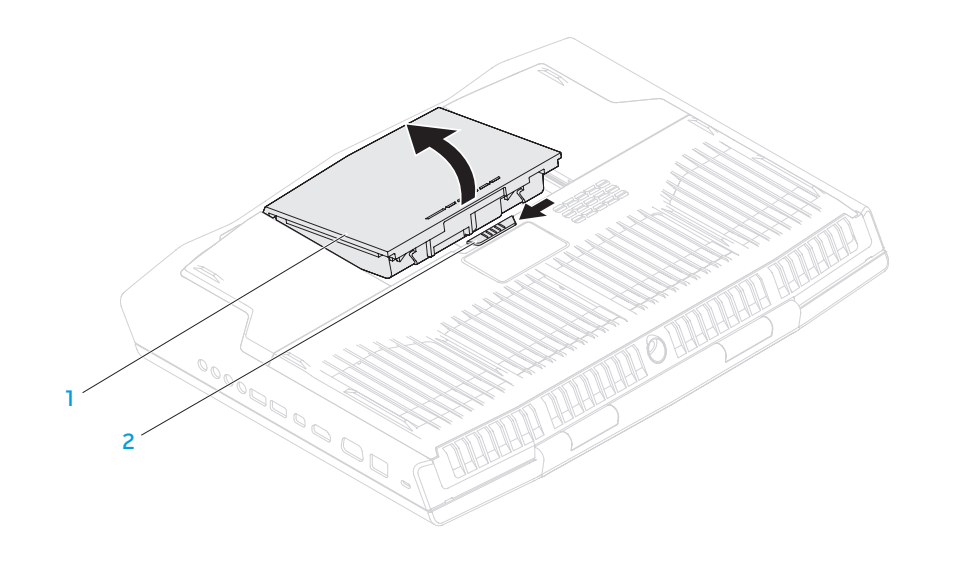

### 1 **حزمة البطارية** 2 **قفل البطارية**

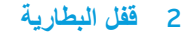

### **قبل التعامل مع األجزاء الداخلية للكمبيوتر**

استعن بإرشادات السالمة التالية لمساعدتك على حماية الكمبيوتر من أي تلف محتمل، وللمساعدة كذلك على ضمان سالمتك الشخصية.

- **تحذير: قبل أن تبدأ العمل بداخل الكمبيوتر المحمول، يرجى قراءة معلومات األمان الواردة مع جهاز الكمبيوتر. للحصول على معلومات إضافية حول أفضل ممارسات األمان، انظر الصفحة الرئيسية لسياسة االلتزام بالقوانين على العنوان .dell.com/regulatory\_compliance**
- **تنبيه: قم بالتعامل مع المكونات والبطاقات بعناية. ال تلمس المكونات أو مناطق التالمس الموجودة على إحدى البطاقات. امسك البطاقة من حوافها. وبالنسبة لمكون مثل المعالج، قم بإمساكه من حوافه وليس من أسنانه.**
- **تنبيه: ينبغي أن يقتصر إجراء اإلصالحات في الكمبيوتر على فني خدمة معتمد. إن التلف الناتج عن إجراء الصيانة بمعرفة شخص غير مصرح له من شركة Dell ال يغطيه الضمان.**
- **تنبيه: لتجنب تفريغ الشحنات اإللكتروستاتيكية، قم بتوصيل نفسك بطرف أرضي باستخدام شريط تأريض للمعصم أو بلمس سطح معدني غير مطلي من وقت آلخر )مثل موصل على الجانب الخلفي من الكمبيوتر(.**
- **تنبيه: ّ عندما تقوم بفصل أحد الكبالت، قم بسحبه من الموصل أو لسان الجذب، وليس من الكبل نفسه. يوجد في بعض الكبالت موصالت ذات ألسنة للتثبيت، فإذا كنت تقوم بفصل هذا النوع من الكبالت، فاضغط على لسان التثبيت قبل فصل الكبل. أثناء سحب الموصالت**  لفصلها، حافظ على محاذاتها بشكل مستو لتجنب ثني أي من سنون الموصل. تأكد أيضًا من<br>تستعد الموصل: **صحة اتجاه ومحاذاة كال الموصلين قبل توصيل أي كبل.**

**تنبيه: لتجنب إتالف الكمبيوتر، قم بإجراء الخطوات التالية قبل العمل داخل الكمبيوتر:**

.1 تأكد من استواء سطح العمل ونظافته لتجنب تعرض غطاء الكمبيوتر للخدش. 2. قم بإغلاق الكمبيوتر (انظر "إغلاق الكمبيوتر" صفحة 40).

**تنبيه: ً لفصل كبل إحدى الشبكات، قم أوال بفك الكبل من الكمبيوتر، ثم فك الكبل من جهاز الشبكة.**

.3 افصل جميع كبالت الهاتف أو الشبكة عن الكمبيوتر المحمول.

.4 قم بالضغط وإخراج أية بطاقات مثبتة من فتحة بطاقة ExpressCard وفتحة بطاقة الوسائط. 5. قم بفصل الكمبيوتر وجميع الأجهزة المتصلة به من مأخذ التيار الكهربي.

**تنبيه: لتجنب تلف لوحة النظام، يجب إزالة البطارية من حاوية البطارية قبل إجراء أعمال الصيانة على الكمبيوتر المحمول.**

6. أخرج البطارية من الحاوية الخاصة بها (راجع "استبدال حزمة البطارية" في صفحة 42). .7 اضغط على زر التشغيل لتأريض لوحة النظام.

# <span id="page-34-1"></span><span id="page-34-0"></span>**قبل أن تبدأ**

#### **إيقاف تشغيل الكمبيوتر**

يقدم هذا القسم اإلجراءات الالزمة إلزالة المكونات وتثبيتها في جهاز الكمبيوتر المحمول. ما لم يتم توضيح غير ذلك، فإن كل إجراء من اإلجراءات يفترض توفر الشروط التالية:

- ّ أنك قمت بإجراء الخطوات الواردة في قسمي "إغالق الكمبيوتر" و"قبل العمل داخل الكمبيوتر" في هذا القسم.
	- قيامك بقراءة معلومات األمان الواردة مع الكمبيوتر.
- من الممكن استبدال أحد المكونات أو في حالة شرائه بصورة منفصلة تركيبه من خالل إتباع إجراءات اإلزالة بترتيب عكسي.
- **تنبيه: لتفادي فقد البيانات، عليك بحفظ جميع الملفات المفتوحة وإغالقها، ثم قم بإنهاء جميع البرامج المفتوحة قبل إيقاف تشغيل الكمبيوتر المحمول.**
	- .1 احفظ جميع الملفات المفتوحة ثم قم بإغالقها وقم بإنهاء جميع البرامج المفتوحة.
		- .2 انقر فوق **Start**( ابدأ( ← **Down Shut**( إيقاف التشغيل(. يتم إيقاف تشغيل الكمبيوتر المحمول بعد انتهاء عملية إغالق نظام التشغيل.
	- .3 ً تأكد من أن الكمبيوتر في وضع إيقاف التشغيل. إذا لم يتوقف تشغيل الكمبيوتر تلقائيا عند إيقاف تشغيل نظام التشغيل، فاضغط مع االستمرار على زر الطاقة حتى يتم إيقاف تشغيل الكمبيوتر.

**الفصل الرابع: تثبيت المكونات اإلضافية أو مكونات االستبدال** CHAPTER 4: INSTALLING ADDITIONALLY **CATAGETER ATORICALES**
#### **قائمة األمان**

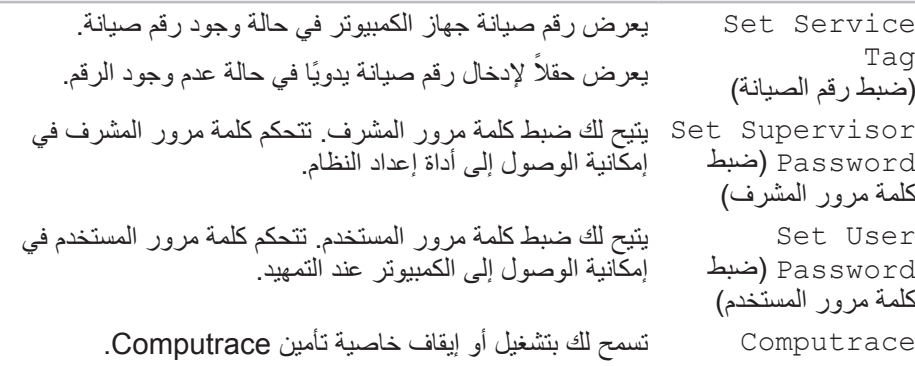

#### **قائمة التمهيد**

استخدم مفتاحيّ الأسهم لأعلى ولأسفل لتغيير أولوية جهاز التمهيد. يمكن الاختيار من بين:

- Drive Hard( محرك القرص الصلب(
	- )USB تخزين )USB Storage •
- )CD/DVD/BD أقراص محرك )CD/DVD/BD •
- Devices Removal( األجهزة القابلة لإلزالة(
	- Network( الشبكة(

#### **قائمة الخروج**

Exit

Exit Saving Changes( الخروج مع حفظ التغيير ات) يسمح لك بالخروج من System Setup (إعداد النظام) مع حفظ التغييرات لـ CMOS. Save Change Without Exit )حفظ التغيير دون الخروج) يسمح لك بالبقاء في System Setup (إعداد النظام) مع حفظ التغيير ات لـ CMOS. Discarding Changes( الخروج مع تجاهل التغيير ات) يسمح لك بالخروج من Setup System( إعداد النظام( وتحميل القيم السابقة من CMOS لكافة عناصر اإلعداد. Load Optimal Defaults (تحميل الإعدادات االفتراضية المثلى( يسمح لك بتحميل القيم االفتراضية لكافة عناصر اإلعداد. Discard Changes )تجاهل التغييرات( يسمح لك بتحميل القيم السابقة من CMOS لكافة عناصر اإلعداد.

<span id="page-38-0"></span>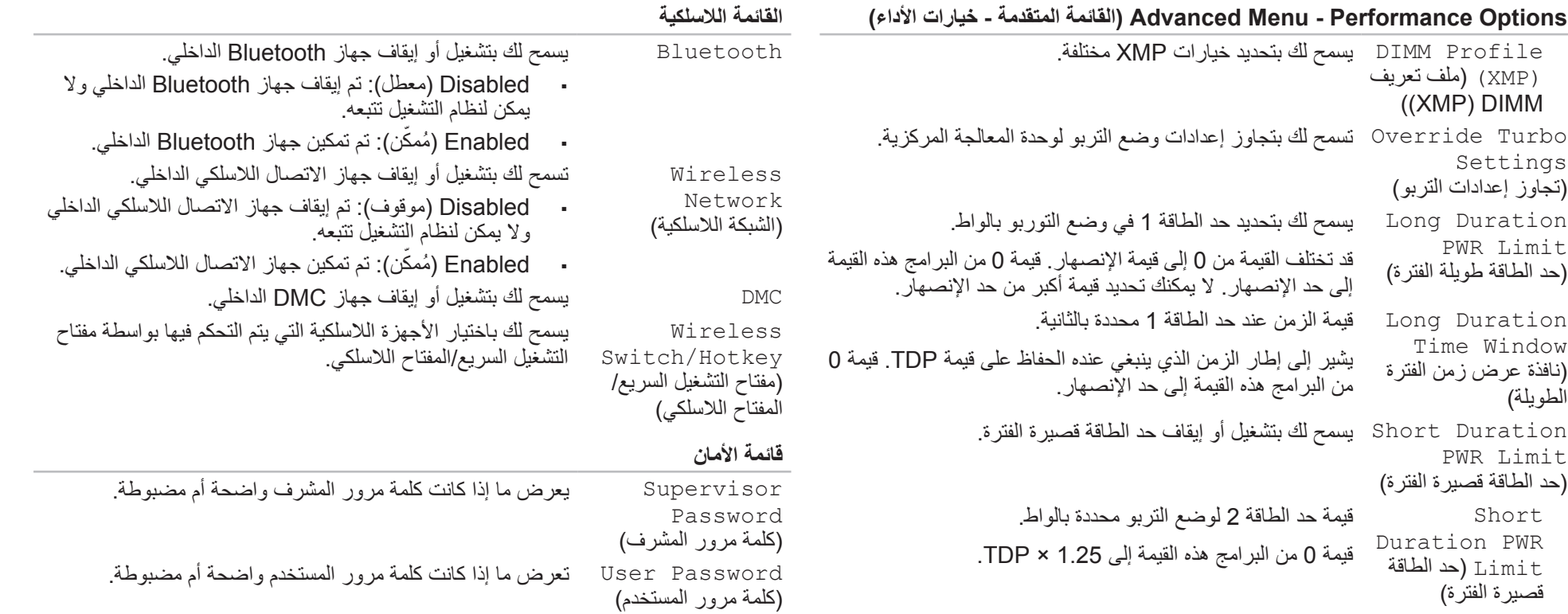

#### **القائمة المتقدمة**

)دعم Flex غير توربو(

**Options Performance - Menu Advanced( القائمة المتقدمة - خيارات األداء(**

Adapter Warnings )تحذيرات المحول( يسمح لك باختيار ما إذا كان الجهاز سيعرض رسائل تحذير عند استخدام محوالت تيار متردد غير مدعومة من جانب جهازك. • Disabled( موقوف(: لن يفحص BIOS محوالت التيار المتردد غير المدعومة، ولن يعرض أية رسالة على الشاشة. ّ • ن(: سيفحص BIOS محوالت التيار المتردد Enabled ُ( ممك غير المدعومة وسيعرض رسالة خطأ على الشاشة. Charger Behavior )أداء الشاحن( يسمح لك بتشغيل أو إيقاف شحن البطارية. Primary Display )الشاشة الرئيسية( يسمح لك باختيار الشاشة الرئيسية.

#### **Options Performance - Menu Advanced( القائمة المتقدمة - خيارات األداء(**

Overclocking Feature )خاصية كسر السرعة( تسمح لك بتشغيل أو إيقاف خاصية تجاوز السرعة العامة. • Disabled( موقوف(: يقوم بإيقاف خاصية تجاوز السرعة. ّن(: تعرض خيارات إضافية لتجاوز السرعة. • Enabled ُ( ممك Non-Turbo Flex Support يسمح لك بتعديل نسبة flex بوحدة المعالجة المركزية في حالة تعطيل الوضع توربو.

Flex Ratio Override )تجاوز نسبة Flex) Extreme Edition Extreme Edition Core Ratio Limits )حدود نسبة النواة بإصدار )Extreme Edition Memory Override Support )دعم تجاوز الذاكرة( Memory Voltage )الجهد الكهربي للذاكرة( Memory Frequency )تردد الذاكرة(

يظهر في حالة تشغيل الوضع Flex Turbo-Non( Flex غير توربو( ويسمح لك بتحديد نسبة flex لجميع نوى وحدة المعالجة المركزية. يسمح لوحدات المعالجة المركزية من اإلصدار Edition Extreme بضبط نسبة flex في بيئة الوضع توربو الذي يسمح بتعديل النسبة لكل نواة على حدة. يسمح لك بتعديل نسبة flex ً للنوى المنفرد الموجود فعليا بوحدة المعالجة المركزية. يسمح لك بتشغيل أو إيقاف دعم خيار تجاوز الذاكرة. • Disabled( موقوف(: يقوم بإيقاف دعم تجاوز الذاكرة. ّن(: يعرض خيارات إضافية لدعم تجاوز الذاكرة. • Enabled ُ( ممك يسمح لك بتعديل الجهد الكهربي للذاكرة. يسمح لك بتعديل تردد الذاكرة.

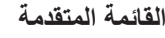

**القائمة المتقدمة**

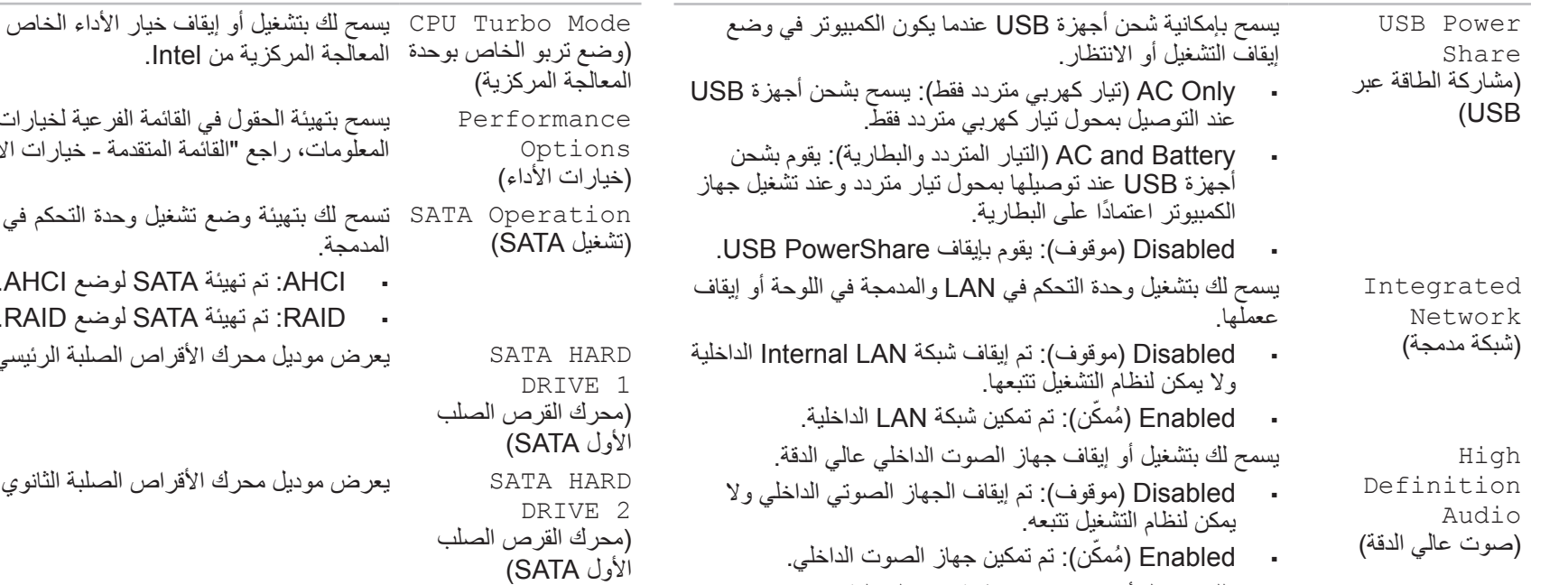

SD-Card Reader تسمح لك بتشغيل أو إيقاف قارئ بطاقة SD الداخلية. )قارئ بطاقة SD)

بوضع التربو لوحدة يسمح بتهيئة الحقول في القائمة الفرعية لخيارات األداء )للمزيد من المعلومات، راجع "القائمة المتقدمة - خيارات الأداء" على الصفحة [35](#page-38-0)). القرص الصلب SATA • AHCI: تم تهيئة SATA لوضع AHCI. • RAID: تم تهيئة SATA لوضع RAID. ي SATA الذي تم تثبيته. يعرض موديل محرك األقراص الصلبة الثانوي SATA الذي تم تثبيته.

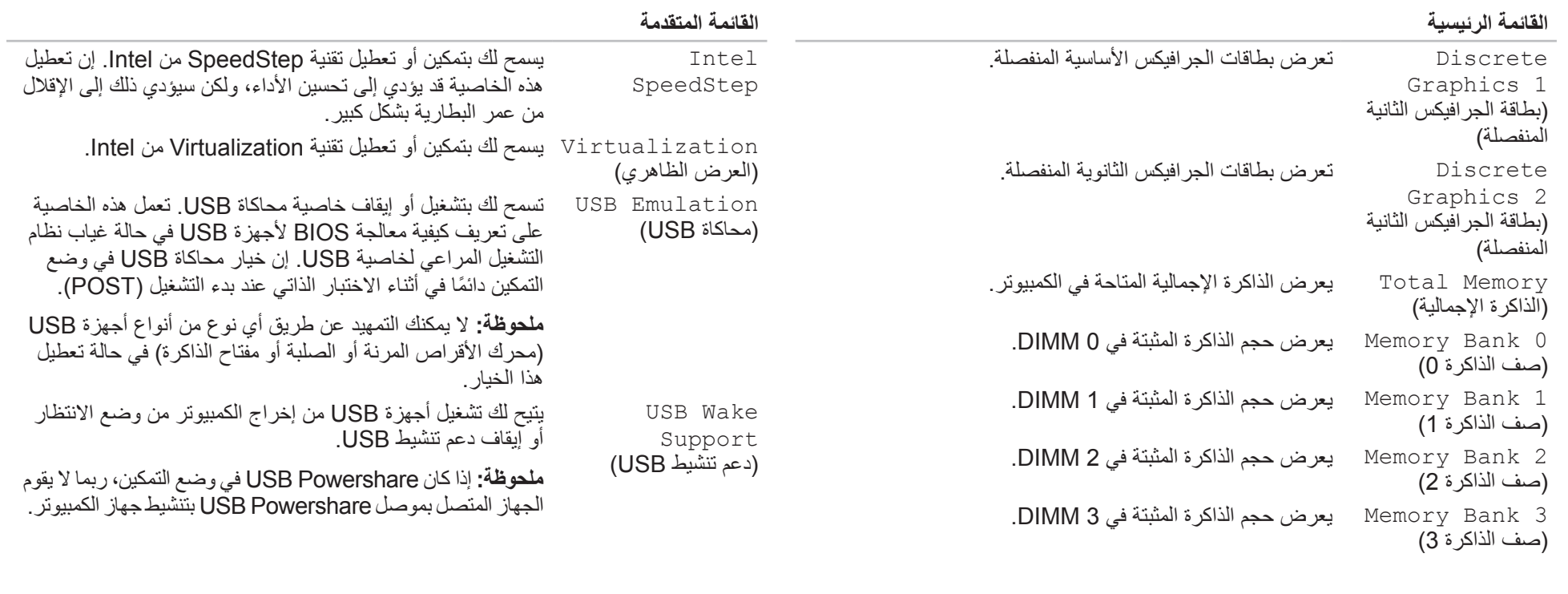

#### **خيارات إعداد النظام**

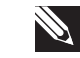

ً لجهاز الكمبيوتر لديك واألجهزة المركبة، قد ال تظهر العناصر المدرجة في هذا **مالحظة:** تبعا القسم أو قد ال تظهر كما هي بالضبط في القائمة.

**مالحظة:** للحصول على المعلومات المحدثة حول إعداد النظام، انظر Manual Service )دليل الخدمة( على الموقع **manuals/com.dell.support**.

#### **القائمة الرئيسية**

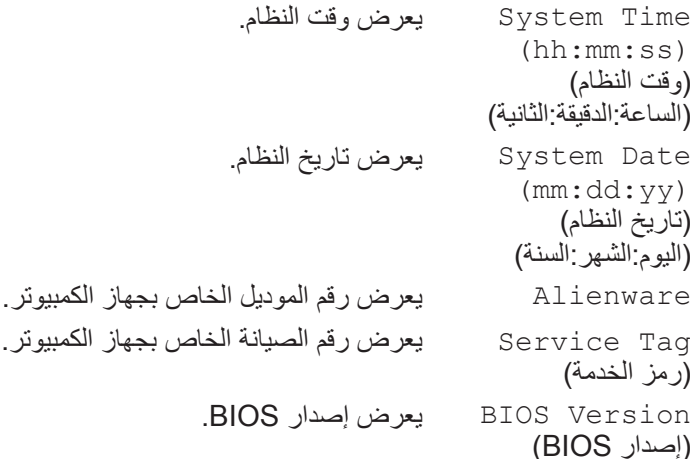

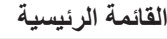

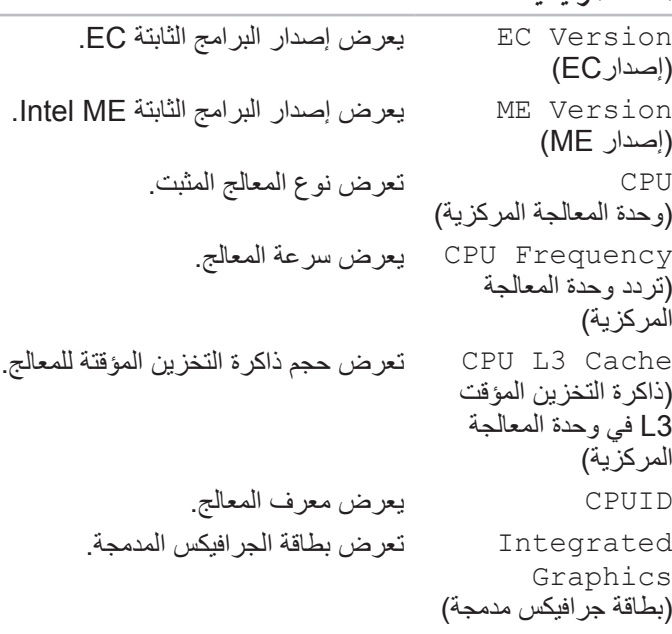

## **مستشعر السقوط الحر**

إن مستشعر السقوط الحر يحمي محرك القرص الثابت في الكمبيوتر من اي ضرر محتمل، وذلك عن طريق اكتشاف حالة السقوط الحر الذي يحدث بشكل عرضي عند وقوع الكمبيوتر. عند اكتشاف حالة السقوط الحر، يتم إدخال محرك القرص الصلب في حالة آمنة لحمايته من حدوث التلف في رأس القراءة/ الكتابة وأي فقدان محتمل للبيانات. يعود محرك القرص الثابت لديك لوضع التشغيل المعتاد عند اكتشاف زوال حالة السقوط الحر.

# **تهيئة BIOS**

### **إعداد النظام**

تسمح لك خيار ات System Setup (إعداد النظام) بما يلي:

- تغيير معلومات تهيئة النظام بعد إضافة أية أجهزة بالكمبيوتر المحمول أو تغييرها أو إزالتها.
	- ضبط أو تغيير خيار قابل للتحديد من قبل المستخدم.
	- عرض الحجم المثبت للذاكرة أو تحديد نوع محرك األقراص الصلبة المثبت.

قبل استخدام برنامج System Setup (إعداد النظام)، يوصى بتدوين معلومات إعداد النظام الحالية ً للرجوع إليها مستقبال.

**ً في الكمبيوتر. قد ً خبيرا تنبيه: ال تقم بتغيير اإلعدادات في إعداد النظام إال إذا كنت مستخدما تتسبب بعض التغييرات في عمل الكمبيوتر بصورة غير صحيحة.**

### **الدخول إلى برنامج إعداد النظام**

- قم بتشغيل (أو إعادة تشغيل) الكمبيوتر المحمول.
- <span id="page-43-0"></span>**مالحظة:** قد تصاب لوحة المفاتيح بالعطل عند االستمرار في الضغط على أحد المفاتيح لفترة طويلة من الوقت. ولتجنب احتمال تعطل لوحة المفاتيح، اضغط على الزر >2F >وحرره على فترات زمنية متساوية حتى تظهر قائمة أجهزة بدء التشغيل.
	- .2 أثناء تمهيد الكمبيوتر المحمول، اضغط على >2F >قبل أن يظهر شعار نظام التشغيل على الفور للوصول إلى **Utility Setup BIOS**( أداة إعداد BIOS).

في حالة حدوث أي خطأ أثناء االختبار الذاتي عند بدء التشغيل )POST)، فقد يمكنك الوصول إلى BIOS Setup Utility (أداة إعداد BIOS) عن طريق الضغط على <F2> إذا طُلب منك ذلك.

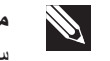

**مالحظة:** إذا أطلت االنتظار حتى يظهر شعار نظام التشغيل، فاستمر في االنتظار حتى ترى سطح مكتب RWindows® Microsoft؛ ثم أغلق الكمبيوتر المحمول وحاول ثانية.

#### **شاشات إعداد النظام**

تعرض نافذة **Utility Setup BIOS**( أداة إعداد BIOS )معلومات التهيئة الحالية أو القابلة للتغيير للكمبيوتر المحمول بيتم تقسيم المعلومات إلى خمس قوائم: **Main (رئيسية)، Advanced (متقدمة)، Security**( األمان(، **Boot**( تمهيد(، و**Exit**( خروج(.

تظهر وظائف المفاتيح أسفل إطار **Utility Setup BIOS**( أداة إعداد BIOS )وتقوم بسرد المفاتيح ووظائفها داخل الحقل النشط.

#### **تخصيص إعدادات الطاقة**

- .1 انقر **Start**( ابدأ( ← **Panel Control**( لوحة التحكم(.
- .2 انقر فوق **Items Panel Control All**( جميع عناصر لوحة التحكم(.
	- 3. انقر نقراً مزدوجاً فوق رمز **Power Options** (خيارات الطاقة)<sub>.</sub>
- .4 حدد خطة الطاقة من الخيارات الموضحة. لتخصيص إعدادات معينة، انقر على **Change settings plan**( تغيير إعدادات الخطة( بجوار خطة الطاقة المحددة.

#### **خفض استهالك الطاقة**

ً بالرغم من أن الكمبيوتر المحمول )إلى جانب نظام التشغيل( قادرا على حفظ الطاقة، إال أن هناك بعض المقاييس التي يمكنك االستعانة بها لخفض استهالك الطاقة:

- خفض كثافة اإلضاءة الخلفية للشاشة. تدل الشاشة الساطعة للغاية على ارتفاع معدل استخدام الطاقة.
- استخدم خيار **Dark Go**( التعتيم( لموجود في Center Command Alienware( مركز أوامر Alienware).

يمكنك أيضاً إنشاء ملفات إعداد لأي تطبيق على الكمبيوتر لديك. وقد يكون ذلك مطلوباً بالنسبة للألعاب الصادرة حديثاً أو التطبيقات التي ليس لها ملف إعداد افتراضي.

#### **تغيير إعدادات ملف إعداد التطبيق**

- .1 انقر بالزر األيمن للماوس فوق سطح المكتب وحدد **Panel Control NVIDIA**( لوحة تحكم .)NVIDIA
- .2 في إطار **Panel Control NVIDIA**( لوحة تحكم NVIDIA)، انقر فوق **Settings D3** (إعدادات ثلاثية الأبعاد) لتوسيع نطاق الاختيارات (إذا لم تكن موسعةُ بالفعلّ)، ثم أنقر فوق Manage 3D Settings (إدارة الإعدادات ثلاثية الأبعاد).
- 3. في علامة التبويب **Program Settings** (إعدادات البرنامج)، انقر فوق **Add** (إضافة)، ثم تصفح لتحديد مكان ملف التطبيق القابل للتنفيذ ذي االمتداد )exe.). بمجرد اإلضافة، يمكنك تغيير اإلعدادات لهذا التطبيق.

لتغيير اإلعدادات الخاصة بتطبيق محدد، حدد هذا التطبيق في القائمة **to program a Select** ً لتخصيصه:( وقم بإجراء التغييرات المطلوبة. **customize:**( حدد برنامجا

**مالحظة:** لمزيد من المعلومات عن خيارات وإعدادات لوحة تحكم NVIDIA، انقر فوق **Help R** (التعليمات).

# **حزمة البطارية**

# **إدارة الطاقة**

## **التعرف على استهالك الطاقة**

<span id="page-45-0"></span>للاستفادة من طاقة البطارية بشكل كامل، فقد يكون من الأفضل لك أن تقوم بقضاء بعض الوقت في التعرف على مفهوم إدارة الطاقة من خالل نظام التشغيل المتوفر لديك.

يمكنك استخدام خيارات الطاقة في نظام التشغيل لتهيئة إعدادات الطاقة على جهازك. يوفر نظام التشغيل Windows Microsoft المثبت على جهاز الكمبيوتر ثالثة خيارات افتراضية:

- Balanced ً( الخطة المتوازنة( والتي تقدم أداء ً كامال عندما تحتاج إليه وتوفر الطاقة أثناء فترات توقف النشاط.
- Saver Power( توفير الطاقة( يقوم بتوفير الطاقة على الكمبيوتر لديك عبر خفض أداء النظام لإطالة فترة عمل الكمبيوتر إلى الحد الأقصى، وعبر تخفيض مستوى الطاقة الذي يستهلكه الكمبيوتر طوال فترة عمله.
- Performance High( خطة األداء العالي( توفر أعلى مستوى من أداء النظام على الكمبيوتر عن طريق تهيئة سرعة المعالج مع النشاط وزيادة أداء النظام.

يعد الكمبيوتر المحمول مجهزًا بحزمة بطارية ليثيوم أيون (Li-ion) عالية الطاقة والقابلة لإعادة الشحن. يختلف عمر البطارية حسب تهيئة الكمبيوتر المحمول والموديل والتطبيقات المثبتة وإعدادات إدارة الطاقة إلى جانب الخصائص المستخدمة. وكما هو الحال مع جميع البطاريات، تنخفض القدرة القصوى لهذه البطارية بمرور الوقت ومعدل االستخدام.

يضيء مقياس البطارية على حزمة البطارية لإلشارة إلى مستوى شحن البطارية. عند الضغط على مقياس البطارية مرة واحدة، تضيء مصابيح مستوى الشحن. ويمثل كل مصباح من المصابيح الخمسة حوالي 20 بالمائة من إجمالي شحن البطارية. فعلى سبيل المثال، إذا كانت هناك أربعة مصابيح مضيئة، فهذا يعني أن نسبة الشحن المتبقية في البطارية تساوي من 60 إلى 80 ً بالمائة تقريبا وفي حالة عدم وجود أي مصابيح مضيئة فلن يتبقى أي شحن في البطارية.

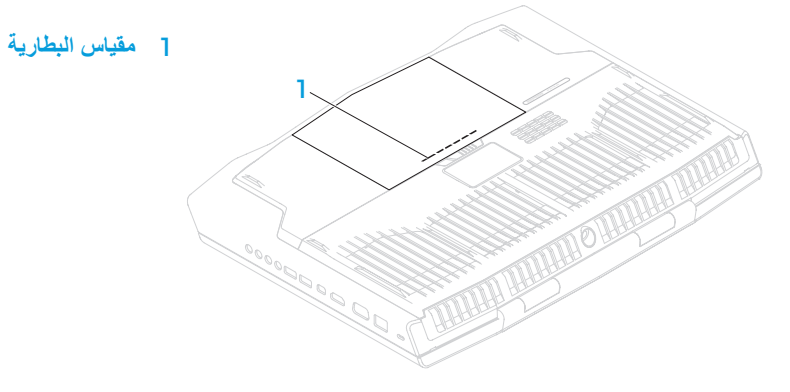

## **استخدام محرك األقراص الضوئية**

يوجد بالكمبيوتر المحمول محرك ضوئي يستخدم تحميل الفتحة. على حسب التكوينات التي طلبتها، قد يحتوي الكمبيوتر المحمول على أحد أنواع محرك الأقراص التالية. تُستخدم هذه الشعارات للإشارة إلى إمكانيات كل محرك إلى جانب الوسائط المتوافقة معه.

> <span id="page-46-0"></span>جهاز الكتابة على DVD±R/W أقراص مزدوج الطبقة

> > <span id="page-46-1"></span>|RW DVD+R DL

قارئ/جهاز الكتابة على أقراص Blu-ray Disc

> $\bigodot$ **Blu-ray Disc**

و CD-Rو CD-ROM وسائط قراءة DVD±R/W لمحرك يمكن .DVD-R/Wو DVD+R/Wو DVDو CD-R/W

كما يمكنه النسخ على وسائط R-CD وRW-CD وW/R+DVD و .الطبقة مزدوج DVD+Rو DVD-R/W

يمكن لمحرك ray-Blu قراءة وسائط ROM-CD وR-CD و DVD+Rو DVD-R/Wو DVD+R/Wو DVDو CD-R/W مزدوج الطبقة، وBD-ROM و BD-RE.

كما يمكنه النسخ على وسائط CD-R/W وCD-R/W وDVD+R/W .BD-REو BD-Rو الطبقة مزدوج DVD+Rو DVD-R/Wو

## **استخدام الكاميرا المدمجة**

## **تشغيل وإيقاف تشغيل الكاميرا**

<span id="page-46-2"></span>اضغط على تركيبة المفاتيح >9F><Fn >لتشغيل أو إيقاف الكاميرا. بعد تشغيل الكاميرا، سوف تحتاج إلى تنشيط وظيفتها من خلال نظام التشغيل Microsoft Windows. بالإضافة إلى ذلك، يمكنك أيضًا استخدام صانع األفالم Maker Movie Windows إلنشاء وتحرير ومشاركة أفالم الفيديو.

## **استخدام مفتاح التحكم الالسلكي**

يمكنك تشغيل أو إيقاف األجهزة الالسلكية )Bluetooth وWLAN )بسرعة باستخدام مفتاح التحكم اللاسلكي (٩). يؤدي الضغط برفق لمرة واحدة على مفتاح التحكم هذا إلى تغيير حالة الأجهزة اللاسلكية.

- .1 أوقف تشغيل الكمبيوتر المحمول.
- .2 قم بإيقاف تشغيل الشاشة وافصلها عن وحدة اإلمداد بالطاقة.
- .3 قم بتوصيل أحد طرفي كبل الشاشة بموصل VGA أو DisplayPort-mini أو HDMI الموجود في الكمبيوتر المحمول من إنتاج Alienware.
	- .4 قم بتوصيل كبل الكاميرا بفتحة التوصيل الموجودة على لوحة الشاشة.
	- .5 ً قم بتوصيل أحد طرفي كبل الطاقة بموصل طاقة الشاشة إذا كان ذلك ضروريا.
- 6. قم بتوصيل الطرف الآخر من كبل الطاقة بمشترك كهربائي أرضي ثلاثي الأسنان أو بمأخذ كهربائي على الحائط.
	- .7 قم بتشغيل الكمبيوتر المحمول، ثم قم بتشغيل الشاشة.

## **مد سطح المكتب**

- .1 انقر بزر الماوس األيمن فوق سطح المكتب وانقر **resolution Screen**( دقة وضوح الشاشة( أو اضغط >1F><Fn>، مع توصيل الشاشة الخارجية.
	- .2 قم بتخصيص الخيارات التالية:
	- a. **Display**( الشاشة( اختر الشاشة التي تريد إدارتها.
	- b. **Resolution**( الدقة( اختر الدقة المناسبة للشاشة.
- c. **Orientation**( االتجاه( اختر **Potrait**( االتجاه الرأسي( أو **Landscape**( االتجاه الأفقي) حسب نوع الشاشة.
- <span id="page-47-0"></span>d. **Displays Multiple**( الشاشات المتعددة( - حدد أحد الخيارات الموضحة أدناه:
	- **displays these Duplicate**( تكرار هذه الشاشات(
		- **displays these Extend**( تمديد هذه الشاشات(
- **1 display on desktop Show**( عرض سطح المكتب على الشاشة الثانية(
- **2 display on desktop Show**( عرض سطح المكتب على الشاشة الثانية(
	- .3 انقر فوق **Apply**( تطبيق( لتطبيق التغييرات، ثم انقر فوق **OK**( موافق( للخروج.

# **استخدام الوسائط والبطاقات القابلة للفك**

#### انظر مقاييس الأمان الواردة أدناه:

في حالة عدم إدخال بطاقة ExpressCard أو بطاقة الوسائط )بطاقات MS/MMC/SD )داخل فتحة ExpressCard أو فتحة بطاقة الوسائط، تأكد من إدخال البطاقات الفارغة المرفقة مع الكمبيوتر المحمول في الفتحة (الفتحات) غير المستخدمة. وتحمي تلك البطاقات الفارغة الفتحات غير المستخدمة من الغبار وغيره من الجزيئات. عند إدخال بطاقة فارغة، تأكد من وجود الجانب الصحيح على الجزء العلوي (والذي يشار إليه بعلامة السهم الموجودة على بعض البطاقات الفارغة). إن إدخال البطاقة الفارغة رأسًا على عقب قد يتلف الكمبيوتر المحمول.

# **مركز أوامر Alienware**

يتيح لك مركز أوامر Alienware إمكانية الوصول إلى برنامج التشغيل الخاص بـ Alienware وهو عبارة عن لوحة تحكم قابلة للتحديث بشكل مستمر. وكما تعمل شركة Alienware على إطالق برامج جديدة، فإنه يتم تنز يلها مباشر ة إلى مركز الأوامر مما يسمح لك بإنشاء مكتبة لإدار ة النظام وأدوات الضبط األمثل وأدوات التخصيص. يمكن الوصول إلى مركز أوامر Alienware من الضغط على الموجود على مفاتيح التحكم في الوسائط. راجع "مفاتيح التحكم في الوسائط" صفحة [.21](#page-53-0)

# **توصيل الشاشات الخارجية**

إذا أردت االستمتاع ببيئة الكمبيوتر الخاص بك على نطاق أكبر من الناحية المرئية أو مد منطقة سطح المكتب، فيمكنك توصيل شاشة خارجية مثل الشاشة المنفصلة أو تلفزيون مزود بشاشة LCD أو جهاز للعرض.

## <span id="page-48-0"></span>**توصيل الشاشة**

ً استخدم الكبل المالئم بناء على فتحات التوصيل في الكمبيوتر والشاشة. راجع الجدول التالي لمعرفة فتحات التوصيل في الكمبيوتر والشاشة.

**مالحظة:** عند التوصيل بشاشة واحدة، قم بتوصيل الشاشة بفتحة توصيل واحدة فقط من الفتحات المتوفرة بجهاز الكمبيوتر الخاص بك.

<span id="page-48-1"></span>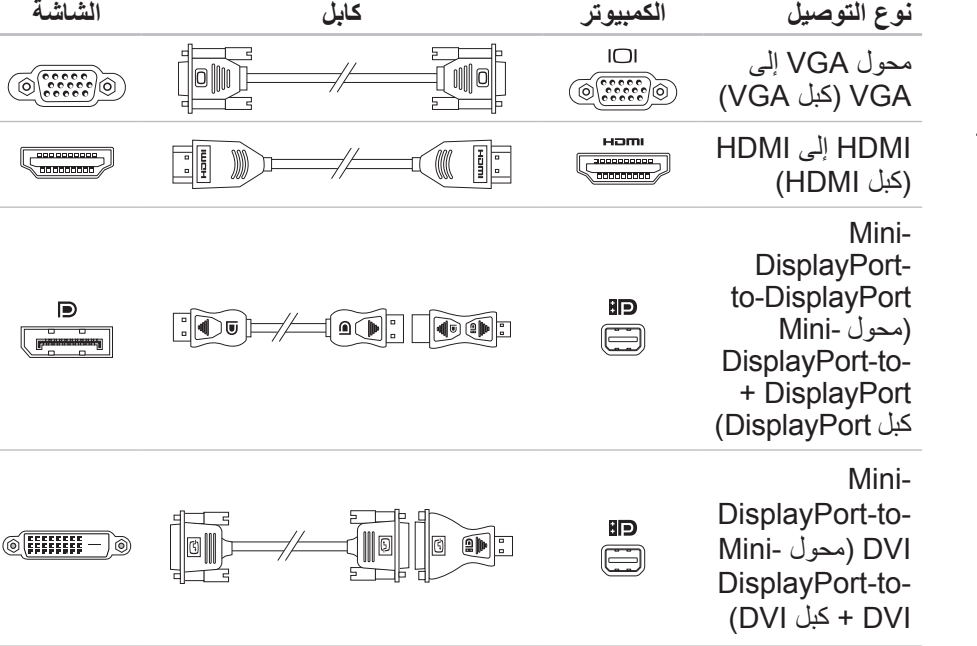

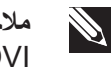

**مالحظة:** يمكن شراء محوالت DisplayPort-to-DisplayPort-mini و .**dell.com** موقع من mini-DisplayPort-to-DVI

## <span id="page-49-0"></span>**الفصل الثالث: استخدام الكمبيوتر المحمول**  $T$ enter 1957 is Inntwark to the USING  $T$

## **مفاتيح الوظائف**

**ملاحظة:** طبقًا لتهيئة الكمبيوتر المحمول الذي قمت بشراؤه، فقد لا ترتبط بعض مفاتيح الوظائف  $\mathscr{P}$ بمهام معينة.

يقع مفتاح <Fn> بالقرب من الركن الايسر السفلي من لوحة المفاتيح، ويتم استخدامه مع المفاتيح الاخرى لتنشيط بعض الوظائف. اضغط مع االستمرار على المفتاح >Fn ً > جنبا إلى جنب مع المفتاح الموضح أدناه:

## **FI - وضع التعليق**

اضغط على >1F><Fn >لتمكين وضع التعليق. وفي وضع التعليق، سيتم إيقاف تشغيل الشاشة والأجهزة المحددة لاستهلاك معدل أقل من الطاقة.

**2F - فحص حالة البطارية**

اضغط >2F><Fn >لعرض مقياس حالة البطارية.

**3F - تشغيل/إيقاف كتم الصوت**

اضغط >3F><Fn >لتمكين أو تعطيل خاصية كتم الصوت.

**4F - زيادة سطوع الشاشة**

اضغط على >4F><Fn >لزيادة سطوع الشاشة.

**5F - خفض سطوع الشاشة**

اضغط على >5F><Fn >لخفض سطوع الشاشة.

## **6F - وضع العرض**

اضغط على >6F><Fn >للتبديل بين الشاشات الخارجية المتصلة. **7F - تبديل بطاقات الجرافيكس القابلة للتحويل**

<span id="page-51-0"></span>اضغط >7F><Fn >للتبديل بين خيار بطاقة الجرافيكس المنفصلة وتلك المدمجة. **8F - التبديل بين إدخال HDMI الخارجي**

اضغط >8F><Fn >للتبديل بين مصدر إدخال HDMI الخارجي.

**9F - تشغيل/إيقاف الكاميرا**

اضغط على >9F><Fn >لتشغيل أو إيقاف الكاميرا.

**10F - تشغيل/إيقاف مركز التنقل من Microsoft**

اضغط على >10F><Fn >لبدء تشغيل أو إغالق تطبيق مركز التنقل من Microsoft.

**11F - تشغيل/إيقاف AlienFX**

اضغط على >11F><Fn >لتمكين أو تعطيل إضاءة AlienFX.

**12F - تشغيل/إيقاف اللوحة اللمسية**

اضغط على >11F><Fn >لتمكين أو تعطيل خاصية اللوحة اللمسية واإلضاءة المحيطة بها. عند إيقاف تشغيل اللوحة اللمسية، يمكن أن تعمل اللوحة اللمسية بشكل مؤقت لمدة تتراوح ما بين ثالث إلى خمس ثوان أثناء إعادة تمهيد الكمبيوتر في نظام التشغيل Windows أو أن تستأنف العمل من وضع االنتظار أو السبات.

## <span id="page-52-0"></span>**زر الطاقة**

يمكنك برمجة هذا الزر لتنفيذ إجراءات مختلفة مثل إيقاف نظام التشغيل أو الدخول في وضع االنتظار. للحصول على تفاصيل حول كيفية برمجة هذا الزر، راجع **Options Power**( خيارات الطاقة( في لوحة التحكم لنظام التشغيل Windows Microsoft.

يقع زر الطاقة في مركز الغطاء المفصلي. لالطالع على الموقع الصحيح، راجع "قاعدة الكمبيوتر وميزات لوحة المفاتيح" في صفحة 20.

يشير لون إطار AlienHead إلى حالة الطاقة. يمكن تغيير اللون الذي يشير إلى حالة الطاقة من خالل برنامج AlienFX.

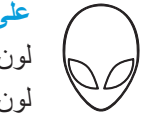

#### **على محول التيار المتردد:**

لون التيار المتردد األزرق أو المخصص البطارية مشحونة بالكامل.

<span id="page-52-1"></span>لون التيار المتردد الأزرق أو المخصص الكمبيوتر في وضع إيقاف التشغيل او يتحول إلى اللون الكهرماني (الأصفر) أو التشغيل مع وجود البطارية قيد الشحن<sub>.</sub> لون البطارية المخصص

> لون التيار المتردد الأزرق أو المخصص الكمبيوتر في وضع الانتظار يتحول إلى اللون الأسود

> > **على البطارية:**

لون البطارية الكهرماني أو المخصص البطارية مشحونة بالكامل. لون البطارية الكهرماني أو المخصص الكمبيوتر في وضع االنتظار. يتحول إلى اللون الأسود

لون البطارية الكهرماني الوامض أو مستوى شحن البطارية منخفض. المخصص

للحصول على مزيد من التفاصيل حول وضع االنتظار والسبات، راجع **Options Power**( خيارات الطاقة) في لوحة التحكم لنظام التشغيل Microsoft Windows.

# **مصابيح الحالة**

تقع مصابيح الحالة الثلاثة في الجانب العلوي الأيسر من لوحة المفاتيح. للاطلاع على الموقع الصحيح، راجع "قاعدة الكمبيوتر وميزات لوحة المفاتيح" في صفحة .[20](#page-54-0)

- <span id="page-53-0"></span>**Caps Lock مصباح**
- يتم تشغيله عندما تكون لوحة المفاتيح في وضع Lock Caps. في هذا الوضع، تكون جميع الأحرف التي تكتبها كبيرة.
	- **مصباح قفل األرقام**
- يتم تشغيله عندما تكون لوحة المفاتيح في وضع Lock Num. في هذا الوضع، يمكن استخدام لوحات المفاتيح الرقمية المضمنة.
	- **مصباح قفل التمرير**

يضيء عندما يتم تمكين خيار قفل التمرير.

# **مفاتيح التحكم في الوسائط**

- <span id="page-53-1"></span>تقع المفاتيح الثلاثة الخاصة بالتحكم في الوسائط في الجانب العلوي الأيمن من لوحة المفاتيح. للاطلاع على الموقع الصحيح، راجع "قاعدة الكمبيوتر وميزات لوحة المفاتيح" في صفحة 20[.](#page-54-0) لتنشيط المفاتيح المطلوبة، اضغط عليها. ستضئ المفاتيح بشكل مؤقت لتأكيد االختيار.
	- **خفض مستوى الصوت تقديم سريع أو تشغيل المسار السابق**
		- **رفع مستوى الصوت إخراج**
	- **كتم الصوت مفتاح التحكم الالسلكي تشغيل/إيقاف تشغيل االتصاالت الالسلكية**
	- **إعادة أو تشغيل المسار السابق** )لالطالع على المزيد من المعلومات، راجع "استخدام مفتاح التحكم الالسلكي" في صفحة [28\(](#page-46-0)
		- **تشغيل أو إيقاف مؤقت مركز أوامر Alienware**
	- )لالطالع على مزيد من المعلومات، راجع "مركز أوامر Alienware " في صفحة [26\(](#page-48-0)

# <span id="page-54-0"></span>**قاعدة الكمبيوتر وميزات لوحة المفاتيح**

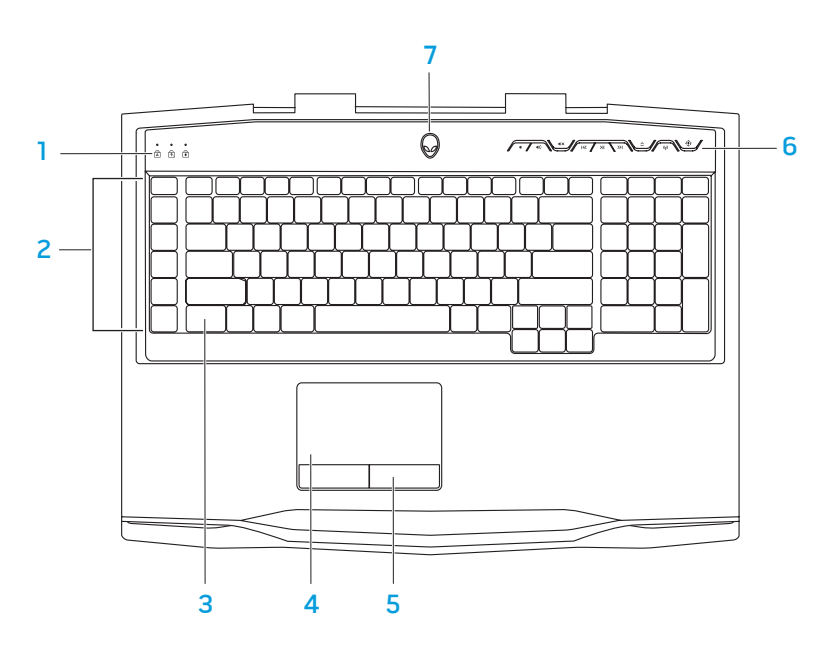

- <span id="page-54-1"></span>1 **مصابيح الحالة )3(** - تشير إلى ما إذا كانت مصابيح Lock Caps أو Lock Number أو Lock Scroll قد تم تشغيلها أو إيقافها.
- 2 **مفاتيح الماكرو**  يمكنك تعيين نقرات مفاتيح، أو وظائف سابقة التعريف، أو عمليات ماكرو، أو اختصارات أللعابك باستخدام خيار عناصر التحكم في مفتاح ماكرو TactX المتاح في مركز أوامر Alienware. لالطالع على مزيد من المعلومات، راجع "مركز أوامر Alienware " في صفحة [.26](#page-48-0)
- 3 **لوحة المفاتيح ذات اإلضاءة الخلفية**  تضيء لتوفير الرؤية في البيئات ذات اإلضاءة المنخفضة أو المظلمة. يمكنك تخصيص األلوان وتأثيرات اإلضاءة الخلفية باستخدام برنامج AlienFX المتوفر في مركز أوامر Alienware. لالطالع على مزيد من المعلومات حول تخصيص الإضاءة الخلفية، راجع "مركز أوامر Alienware" في صفحة [26](#page-48-0).
- 4 **لوحة اللمس**  توفر وظيفة تحريك المؤشر الخاصة بالماوس، ووظيفة سحب العناصر المحددة أو نقلها، والنقر بالزر األيسر عبر الضغط على السطح.
	- 5 **أزرار لوحة اللمس )2(** توفر وظائف النقر بالزر األيمن واأليسر كتلك الخاصة بالماوس.
- 6 **مفاتيح تحكم في الوسائط )9(** اضغط على هذه المفاتيح لتنفيذ اإلجراء المرتبط بها. لمزيد من المعلومات، راجع "مفاتيح التحكم في الوسائط" صفحة [21](#page-53-0).
- 7 **زر التشغيل** يقوم بتشغيل وإيقاف تشغيل الكمبيوتر عند الضغط عليه. للحصول على مزيد من المعلومات، راجع "زر التشغيل" في صفحة 22.

**ميزات الشاشة**

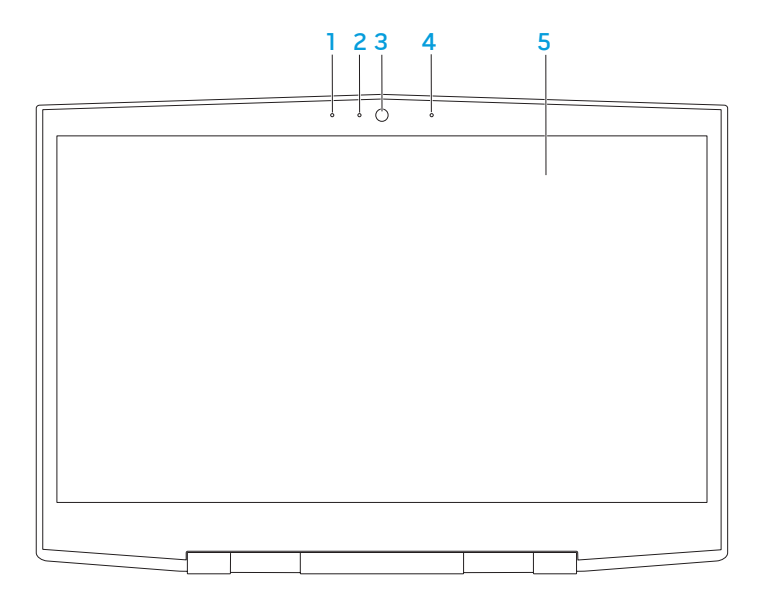

- <span id="page-55-0"></span>1 **ميكرفون المصفوفة الرقمية األيسر** - يعمل مع ميكرفون المصفوفة الرقمية األيمن للتزويد بصوت عالي الجودة لدردشة الفيديو وتسجيل الصوت.
- 2 **مؤشر نشاط الكاميرا** يشير إلى ما إذا كانت الكاميرا في وضع التشغيل أو اإليقاف. يشير الضوء الأبيض الثابت إلى نشاط الكاميرا.
	- 3 **الكاميرا**  الكاميرا مدمجة اللتقاط الفيديو وعقد المؤتمرات والمحادثة.
- 4 **ميكرفون المصفوفة الرقمية األيمن**  يعمل مع ميكرفون المصفوفة الرقمية األيسر للتزويد بصوت عالي الجودة لدردشة الفيديو وتسجيل الصوت.
	- 5 **الشاشة**  يمكن أن تختلف شاشتك على حسب اختيارك عند شراء الكمبيوتر.

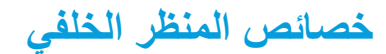

<span id="page-56-0"></span>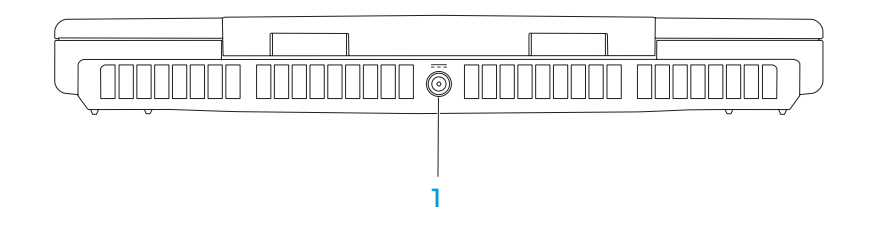

1 **موصل محول التيار المتردد** - يتصل بمحول التيار المتردد إلمداد الكمبيوتر بالطاقة ولشحن البطارية.

**خصائص المنظر األيمن**

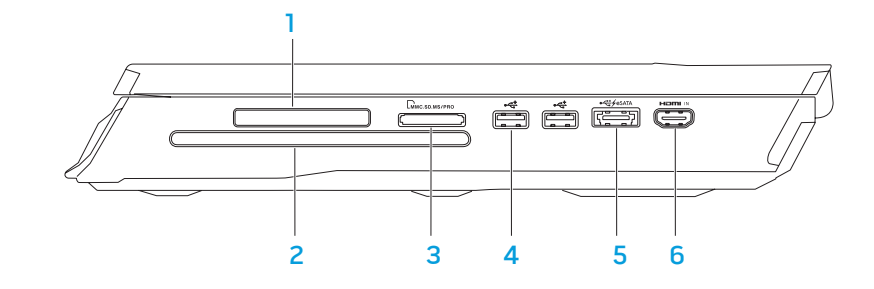

1 **توفر فتحة بطاقة ExpressCard** - الدعم بذاكرة إضافية واتصاالت سلكية والسلكية ووسائط متعددة وميزات أمان. تدعم الفتحة بطاقات Express 54 مم.

**مالحظة:** تم تصميم فتحة بطاقات ExpressCard فقط من أجل بطاقات ExpressCard. ال تدعم الفتحة بطاقات PC.

- 2 **المحرك الضوئي** يقوم بتشغيل أو تسجيل الحجم القياسي فقط لألقراص المضغوطة CD رأقراص DVD (12 سم) وأقراص Blu-ray (اختياري). يجب أن تتأكد أن الجانب الذي يوجد عليه وجه مطبوع أو كتابة يواجه االتجاه العلوي عند إدخال األقراص. لالطالع على المزيد من المعلومات، راجع "استخدام محرك الأقراص الصوئية" في صفحة 28.
	- 3 **قارئ بطاقة الوسائط 9 في 1** يوفر طريقة سهلة وسريعة لعرض ومشاركة الصور الرقمية والموسيقى وملفات الفيديو والمستندات.
- <span id="page-57-0"></span>4 **موصالت )2 (2.0 USB** - تقوم بتوصيل أجهزة USB مثل الماوس أو لوحة المفاتيح أو الطابعة أو المحرك الخارجي أو مشغل 3MP.
- 5 **موصل USB/eSATA ُ م ّجمع مع PowerShare USB** يعمل على توصيل أجهزة التخزين المتوافقة eSATA( مثل محركات أقراص صلبة خارجية أو محركات أقراص ضوئية)، أو أجهزة USB (مثل الماوس أو لوحة المفاتيح أو الطابعة أو محرك أقراص خارجي أو مشغل 3MP).

تسمح لك خاصية Powershare USB بإمكانية شحن أجهزة USB عندما يكون الكمبيوتر في وضع التشغيل/إيقاف التشغيل أو في حالة السكون.

**مالحظة:** قد ال يتم شحن أجهزة USB معينة عندما يكون الكمبيوتر في وضع إيقاف التشغيل أو في حالة السكون. في مثل هذه الحاالت، قم بتشغيل الكمبيوتر لشحن الجهاز.

**مالحظة:** يمكنك تشغيل وإيقاف خيار شحن أجهزة USB عندما يكون الجهاز في وضع اإليقاف أو وضع السكون من خالل إعدادات BIOS.

**مالحظة:** في حالة إيقاف تشغيل الكمبيوتر أثناء شحن جهاز USB، سيتوقف شحن الجهاز. لالستمرار في الشحن، قم بفصل جهاز USB ثم قم بتوصيله مرة أخرى.

**مالحظة:** يتم إغالق خاصية PowerShare USB ً تلقائيا عندما يصل المتبقي من شحن البطارية إلى .%10

6 **فتحة توصيل إدخال HDMI** - يتم توصيلها بفتحة توصيل خرج HDMI على جهاز الفيديو مثل مشغل أقراص DVD أو camcorder أو أجهزة األلعاب. **مالحظة:** تعمل فتحة إدخال HDMI فقط عند تشغيل جهاز الكمبيوتر.

يوفر هذا الفصل المعلومات حول الكمبيوتر المحمول الجديد لكي تعتاد على المزايا المتنوعة التي يقدمها، ً إلى جانب إعداد وتشغيل الجهاز سريعا.

**خصائص المنظر األيسر**

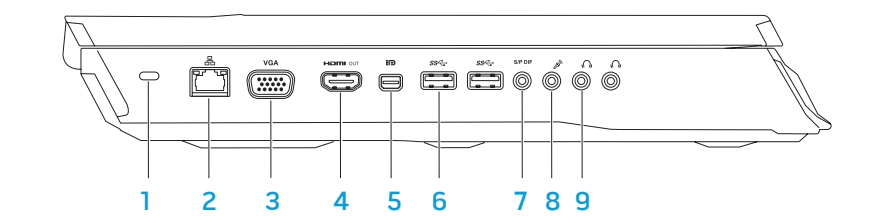

- 1 **فتحة كبل األمان**  تتيح لك تركيب أحد كبالت األمان المتاحة باألسواق في الكمبيوتر. **ملحوظة:** قبل قيامك بشراء كبل أمان تأكد من أنه يناسب فتحة كبل األمان في الكمبيوتر لديك.
- 2 **موصل الشبكة**-  يقوم بتوصيل الكمبيوتر إلى شبكة أو جهاز ذي نطاق ترددي عريض.
	- 3 **موصل VGA**-  يقوم بتوصيل جهاز الكمبيوتر بجهاز عرض أو بروجيكتور.
- <span id="page-58-0"></span>4 **فتحة توصيل خرج HDMI** - تتصل بجهاز التليفزيون لنقل إشارات الفيديو والصوت الرقمي متعدد القنوات.
	- **ملحوظة:** لتشغيل شاشة دون سماعات مدمجة حيث تتم قراءة إشارة الفيديو فقط.
	- 5 **موصل DisplayPort-Mini**-  يعمل على توصيل جهاز الكمبيوتر بشاشات DisplayPort وأجهزة عرض.
- **)2( موصل 3.0 USB**-  ً يقدم نقال <sup>6</sup> أسرع للبيانات بين جهاز الكمبيوتر وأجهزة USB.
- 7 **موصل سماعة الرأس/إخراج الصوت/ PDIF/S** يتم توصيله بمكبرات الصوت ً أوالسماعات الخارجية أو التلفزيونات لنقل الصوت الرقمي. يمكن أيضا استخدامه في االتصال بزوج من سماعات الرأس أو مكبرات صوت أو نظام صوت.

**ملحوظة:** استخدم محول PDIF/S المزود به جهاز الكمبيوتر الخاص بك في توصيل كابل بصري TOSLINK.

- 8 **فتحة توصيل الميكروفون** تتصل بالميكروفون أو إشارة اإلدخال حيث يتم استخدامها مع برامج الصوت.
	- 9 **فتحتا سماعة الرأس** تتصالن بزوج من سماعات الرأس، أو مكبر صوت أو نظام صوت يعمل بطاقة خارجية.

# <span id="page-59-0"></span>**الفصل الثاني: التعرف على الكمبيوتر المحمول الخاص بك JENTYA IJEN CETC EN NTINNANI : 3 INNTYX-**

**كب صاخلا لومحملا رتويبمكلا ىلع فرعتلا :يناثلا لصفلا** 1515 14 **ب صاخلا لومحملا رتويبمكلا دادعإ :لوألا لصفلا**

#### <span id="page-61-0"></span>**إعداد االتصال باإلنترنت**

يختلف مزودو خدمة اإلنترنت )ISP )والعروض التي يوفرونها باختالف الدولة. قم باالتصال بمزود خدمة اإلنترنت للحصول على العروض المتوفرة في بلدك.

إذا لم تتمكن من الاتصال بالإنترنت بينما نجحت في الاتصال في السابق، فيحتمل انقطاع اتصال خدمة مزود خدمة اإلنترنت )ISP). اتصل بمزود خدمة اإلنترنت للتحقق من حالة الخدمة، أو حاول االتصال مرة أخرى لاحقًا.

قم بتحضير المعلومات الخاصة بمزود خدمة اإلنترنت. وإذا لم يكن لديك مزود خدمة إنترنت، فيمكن لمعالج **Internet the to Connect**( االتصال باإلنترنت( الحصول على أحد مزودي الخدمة.

- .1 احفظ أية ملفات مفتوحة ثم أغلقها، واخرج من أية برامج مفتوحة.
- .2 انقر فوق **Start**( ابدأ( ← **Panel Control**( لوحة التحكم(.
- .3 في مربع البحث، اكتب network( الشبكة( ثم انقر فوق **Sharing and Network** إعداد )**Set up a connection or Network** ←)المشاركة ومركز الشبكة )**Center** اتصال بالشبكة(← **Internet to Connect**( اتصال باإلنترنت(.

تظهر نافذة **Internet the to Connect**( االتصال باإلنترنت(.

- **مالحظة:** إذا لم تعرف نوع االتصال المطلوب تحديده، فانقر فوق **choose me Help**  $\mathscr{P}$ )ساعدني في االختيار( أو اتصل بمزود خدمة اإلنترنت )ISP )لديك.
- .4 اتبع اإلرشادات التي تظهر على الشاشة واستخدم معلومات اإلعداد التي قام مزود الخدمة بتوفيرها الستكمال اإلعداد.

## **التوصيل باإلنترنت )اختياري(**

#### **إعداد اتصال سلكي**

- . إذا كنت تستخدم اتصـالاً هاتفياً، قم بتوصيل خط الهاتف في مودم USB خارجي اختياري وبمقبس الهاتف الحائطي قبل إعداد اتصال اإلنترنت.
	- إذا كنت تستخدم اتصال DSL أو كابل أو اتصال مودم القمر الصناعي، فاتصل بمزود خدمة اإلنترنت أو مقدم خدمة الهاتف المحمول للحصول على إرشادات اإلعداد.

الستكمال إعداد اتصال سلكي باإلنترنت، اتبع التعليمات المذكورة في "إعداد اتصال اإلنترنت" في صفحة .[13](#page-61-0)

#### **إعداد اتصال السلكي**

<span id="page-62-0"></span>**مالحظة:** إلعداد جهاز التوجيه الالسلكي، راجع الوثائق الواردة مع جهاز التوجيه الالسلكي.

قبل أن تتمكن من استخدام اتصال اإلنترنت، تحتاج إلى التوصيل بجهاز التوجيه الالسلكي. إلعداد االتصال بجهاز التوجيه الالسلكي:

- .1 تأكد من تشغيل خاصية التوصيل الالسلكي في جهاز الكمبيوتر الخاص بك.
	- .2 احفظ أية ملفات مفتوحة ثم أغلقها، واخرج من أية برامج مفتوحة.
	- 3. انقر فوق **Start** (ابدأ) @← **Control Panel (**لوحة التحكم).
- .4 في مربع البحث، اكتب network( الشبكة( ثم انقر فوق **Sharing and Network Center) (الشبكة ومركز المشاركة)← <b>Connect to a network** (اتصال بالشبكة).
	- 5. اتبع الإرشادات التي تظهر على الشاشة لإتمام عملية الإعداد.

# **إعداد WirelessHD( اختياري(**

تسمح لك خاصية WirelessHD بمشاركة فيديو عالي الجودة من شاشة جهاز الكمبيوتر إلى جهاز تليفزيون  $\mathscr{D}'$ دون استخدام كابالت. إلعداد WirelessHD، استخدم مجموعة أدوات WirelessHD. للحصول على تعليمات حول إعداد WirelessHD، انظر المستند المرفق مع مجموعة أدوات WirelessHD.

**مالحظة:** ال تأتي مجموعة أدوات WirelessHD مع جهاز الكمبيوتر، ويجب شراؤها منفصلة.

إذا كان جهاز الكمبيوتر يدعم خاصية WirelessHD، فستكون أيقونة Application WiHD Controller متاحة على سطح المكتب الخاص بنظام Windows.

**مالحظة:** ربما ال تستطيع إعداد مجموعة أدوات WirelessHD قبل إعداد WirelessHD.  $\mathscr{P}$ لمزيد من المعلومات حول إعداد مجموعة أدوات WirelessHD، انظر المستند المرفق مع مجموعة أدوات WirelessHD.

إلعداد WirelessHD:

- .1 قم بتشغيل الكمبيوتر.
- .2 تأكد من تشغيل خاصية التوصيل الالسلكي في جهاز الكمبيوتر الخاص بك.
- 3. انقر نقرًا مزدوجًا على أيقونة WiHD Application Controller هِ على سطح المكتب. .**WirelessHD Application Controller** إطار سيظهر
	- .4 اتبع اإلرشادات التي تظهر على الشاشة.

# **إعداد الشاشة الالسلكية )اختياري(**

- <span id="page-63-0"></span>**مالحظة:** قد ال تكون خاصية الشاشة الالسلكية مدعومة في كافة أجهزة الكمبيوتر. لمزيد من المعلومات عن متطلبات الأجهزة والبرامج اللازمة لإعداد شاشة لاسلكية، انظر الموقع .**intel.com**
- **مالحظة:** تعتبر سمة الشاشة الالسلكية متاحة على جهاز الكمبيوتر فقط إذا قررت شراء بطاقة WLAN Fi-Wi Intel وبطاقة جرافيكس NVIDIA المزودة بتقنية Optimus والتي تحقق أقصى مستوى من األداء أو بطاقة جرافيكس Radeon AMD في وقت الشراء.
- **مالحظة:** يوصى باستخدام WirelessHD ً بدال من الشاشة الالسلكية للتطبيقات ذات المستوى  $\mathscr{P}$ المرتفع للجرافيكس مثل األلعاب شديدة الوضوح.
- تسمح خاصية شاشة Intel الالسلكية بمشاركة شاشة جهاز الكمبيوتر على جهاز التليفزيون دون استخدام الكابالت. يجب توصيل محول الشاشة الالسلكية بجهاز التليفزيون قبل إعداد الشاشة الالسلكية.
	- **مالحظة:** ً ال يأتي محول الشاشة الالسلكية مع جهاز الكمبيوتر، ويجب شراؤه منفصال. **PASSED**

**SALES** 

 $\mathscr{D}$ 

**مالحظة:** لمزيد من المعلومات حول إعداد الشاشة الالسلكية، انظر المستند المرفق مع محول الشاشة الالسلكية.

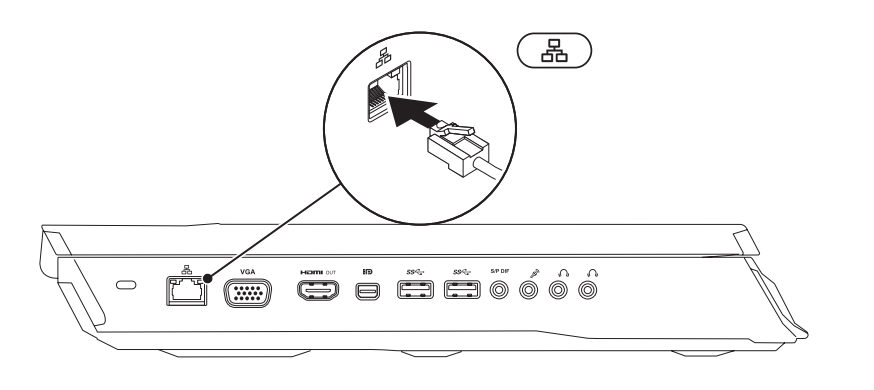

# **توصيل كابل الشبكة )اختياري( التوصيل نظام Windows Microsoft**

**R** 

<span id="page-64-0"></span>إن جهاز الكمبيوتر سابق التهيئة بنظام التشغيل Windows Microsoft. إلعداد نظام التشغيل Windows ألول مرة، اتبع التعليمات التي تظهر على الشاشة. هذه الخطوات إلزامية وقد تستغرق بعض الوقت لالنتهاء منها. سوف تنتقل بك شاشة إعداد نظام Windows خالل عدة إجراءات تشمل قبول اتفاقيات الترخيص وضبط التفضيالت وإعداد اتصال اإلنترنت.

**تنبيه: ال تقطع عملية إعداد نظام التشغيل، فقد يؤدي ذلك إلى جعل الكمبيوتر غير قابل لالستخدام وسوف تحتاج إلى إعادة تثبيت نظام التشغيل.**

**P ملاحظة:** للحصول على أفضل أداء ممكن لجهاز الكمبيوتر ، بينصح بتنزيل وتثبيت أحدث نظام<br>1000 - من التغيير التعميد BIOS وبرامج التشغيل للكمبيوتر من **com.dell.support**.

> **مالحظة:** لمزيد من المعلومات حول نظام التشغيل والميزات، راجع الموقع **SASS** .**support.dell.com/MyNewDell**

**مالحظة:** يوصى بأن تقوم بإنشاء نسخة احتياطية كاملة للنظام بمجرد أن تقوم بإعداد نظام التشغيل .Microsoft Windows

## **توصيل محول التيار المتردد توصيل زر الطاقة**

**تحذير: يعمل محول التيار المتردد مع مآخذ التيار الكهربي في مختلف أنحاء العالم. إال أن موصالت الطاقة ومشتركات الكهرباء تختلف بين بلد وآخر. لذلك، فإن استخدام كابل غير متوافق أو توصيل الكابل بشكل غير سليم في مشترك الطاقة أو مأخذ التيار الكهربائي قد يؤدي إلى اندالع حريق أو تلف األجهزة.**

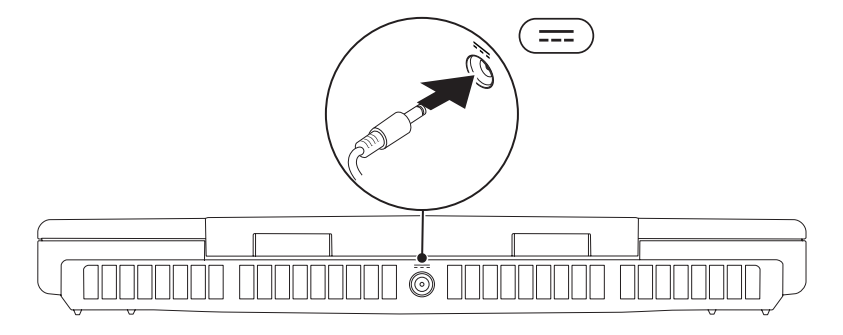

<span id="page-65-0"></span>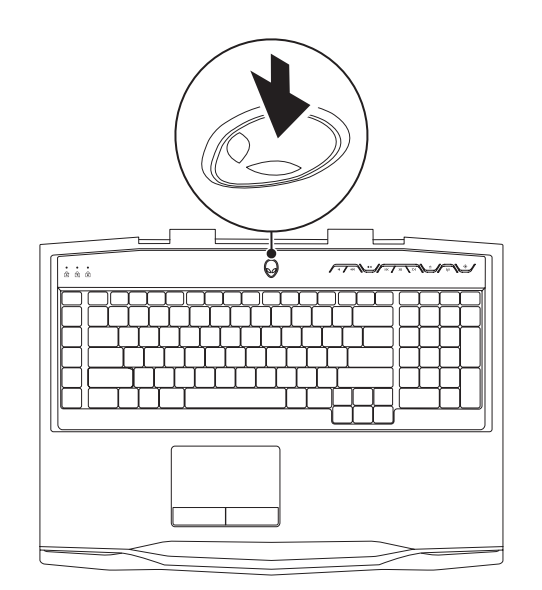

## **قبل إعداد الكمبيوتر المحمول**

#### **إننا نهنئك على شراء جهاز x18M Alienware!**

قم بقراءة كافة تعليمات السالمة واإلعداد قبل توصيل الكمبيوتر المحمول الجديد. ابدأ بفتح الصندوق بحرص مع إخراج جميع المكونات التي تم شحنها إليك. قبل إعداد الكمبيوتر المحمول الخاص بك أو مكوناته، تأكد من فحص جميع العناصر لخلوها من أي تلف مادي قد يحدث أثناء الشحن. تأكد من إبالغ خدمة العمالء بوجود أي عناصر تالفة فور استالمك للشحنة. يتعين عليك اإلبالغ عن أي تلف بالشحنة في خلال الخمسة أيام الأولى فور استلام الشحنة أو لن يتم النظر في تقرير التلفيات الخاص بك.

قبل إعداد الكمبيوتر المحمول الخاص بك أو مكوناته، اطلع على الفاتورة المضمنة للتأكد من وجود كافة العناصر المطلوبة. قم بإبالغ خدمة العمالء عن أي مكونات مفقودة في خالل 5 أيام من استالم الشحنة. في حالة الإبلاغ عن أي عناصر مفقودة بعد مرور الخمسة أيام الأولى من استلام الشحنة فلن يتم النظر فيها. من ضمن العناصرالشائعة التي يجب التحقق منها:

- الكمبيوتر المحمول ومحول التيار المتردد )AC )متصل بكبل الطاقة
- مفتاح قرص CD Microsoft الموجود في الجانب السفلي من الكمبيوتر المحمول
	- الشاشة متصلة بكبل الطاقة وكبل الفيديو )في حالة طلبه(
		- لوحة المفاتيح (في حالة طلبها)
			- الماوس )في حالة طلبه(
	- سماعات خارجية ومكبرات صوت للوسائط المتعددة )في حالة طلبها(
		- أدوات التحكم في عصا اللعب )في حالة طلبها(

ً قد تحتاج أيضا إلى مفك صغير مسطح الرأس و/أو مفك Phillips لتوصيل الكبالت الطرفية بالكمبيوتر المحمول.

## **وثائق المنتج والوسائط المتعددة**

<span id="page-66-0"></span>تم تصميم الوثائق المضمنة مع الكمبيوتر المحمول Alienware بحيث توفر اإلجابات للعديد من األسئلة التي قد تراودك أثناء قيامك باستكشاف إمكانيات الجهاز المحمول الجديد. قد تقوم باالطالع على الوثائق الخاصة بالمعلومات التقنية أو االستخدامات العامة كما هو مطلوب لإلجابة عن التساؤالت في المستقبل، أو لمساعدتك في العثور على اإلجابات والحلول. يتم اإلشارة إلى الوسائط المضمنة مع جهاز الكمبيوتر المحمول في بعض الأقسام الواردة في الوثائق وقد تكون مطلوبة لاستكمال مهام معينة. وكما هو الحال دائمًا، يكون فريق الدعم التقني متاحًا لمساعدتك.

## **وضع الكمبيوتر المحمول**

**تحذير: تجنب وضع الكمبيوتر المحمول بالقرب من أو على المدفأة أو فتحة شبكة التدفئة. في حالة وضع الكمبيوتر المحمول في حجرة صغيرة، تأكد من توفير التهوية الكافية. تجنب وضع الكمبيوتر المحمول في مكان رطب أو في أي مكان يكون الكمبيوتر المحمول فيه عرضة للمطر أو المياه. احرص على عدم انسكاب السوائل من أي نوع على أو داخل الكمبيوتر المحمول.**

عند وضع جهاز الكمبيوتر المحمول، تأكد من:

- وضعه على سطح مستو وثابت.
- عدم تكدس موصلات كبل الطاقة والكبلات الأخرى بين الكمبيوتر المحمول والحائط أو أي عنصر آخر.
- عدم وجود ما يعوق تدفق الهواء في الجزء األمامي أو الخلفي أو السفلي للكمبيوتر المحمول.
- وجود متسع من المكان للكمبيوتر المحمول بحيث يسهل الوصول إلى محركات األقراص الضوئية ومحركات التخزين الخارجية األخرى.

<span id="page-67-0"></span> $T$ *ENTWAL IDEN TO NTANNAL : SINTWX-***الفصل األول: إعداد الكمبيوتر المحمول الخاص بك**

**ب صاخلا لومحملا رتويبمكلا دادعإ :لوألا لصفلا** 77

عزيزي عميل Alienware،

أهال بك في عائلة Alienware. يسعدنا انضمامك إلى العدد المتزايد من مستخدمي أجهزة الكمبيوتر الذكية ذات الأداء المرتفع.

إن التقنيين التابعين لشركة Alienware والذين قاموا بتصنيع الكمبيوتر الخاص بك قد حرصوا على توفير أجهزة الكمبيوتر عالية الأداء بحيث تعمل على المستوى الأمثل مع تشغيلها بأفضل الإمكانيات. إننا نعمل على تصنيع أجهزة الكمبيوتر بحيث يكون لها غرض واحد فقط ال يتغير: أال وهو تصنيعها بحيث تكون ملكك. ولن يطمئن التقنيون إلى أن يقوموا بتصنيع جهاز الكمبيوتر الجديد بحيث يلبي أو يتخطى مجالات احتياجاتنا!

لقد قمنا باختبار الكمبيوتر الخاص بك بشكل شامل للتأكد من أنك ستستمتع بأعلى مستويات األداء. باإلضافة إلى فترة قياسية للنسخ، فقد تم تقييم الكمبيوتر الخاص بك باستخدام أدوات حقيقية مثل أدوات اختبار التشغيل التركيبية.

إننا ندعوك إلى مشاركة تجربتك في استخدام الكمبيوتر الجديد عالي الأداء معنا، فلا تتردد في إما إرسال بريد إلكتروني لنا أو االتصال بشركة Alienware إذا راودتك أية تساؤالت أو شكوك. إن فريق العمل بأكمله يشاركك حماسك نحو التقنية الجديدة كما أننا نأمل في استمتاعك باستخدام الكمبيوتر الجديد كما استمتعت شركة Alienware بتصنيعه لك.

مع وافر االحترام والتقدير،

فريق عمل Alienware

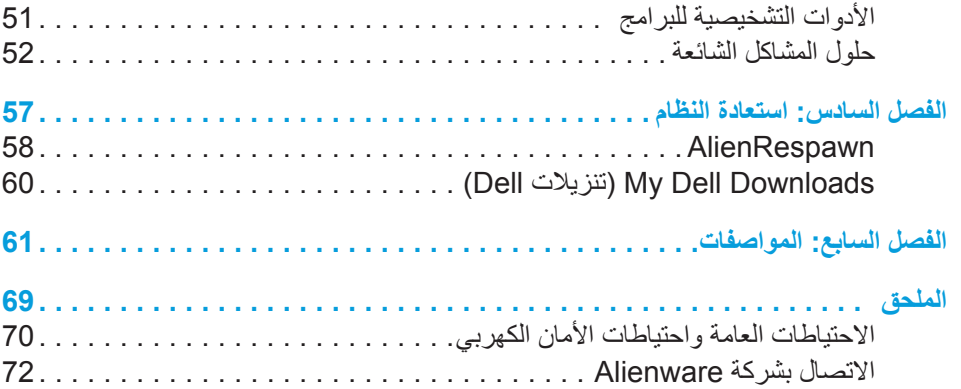

## **المحتويات**

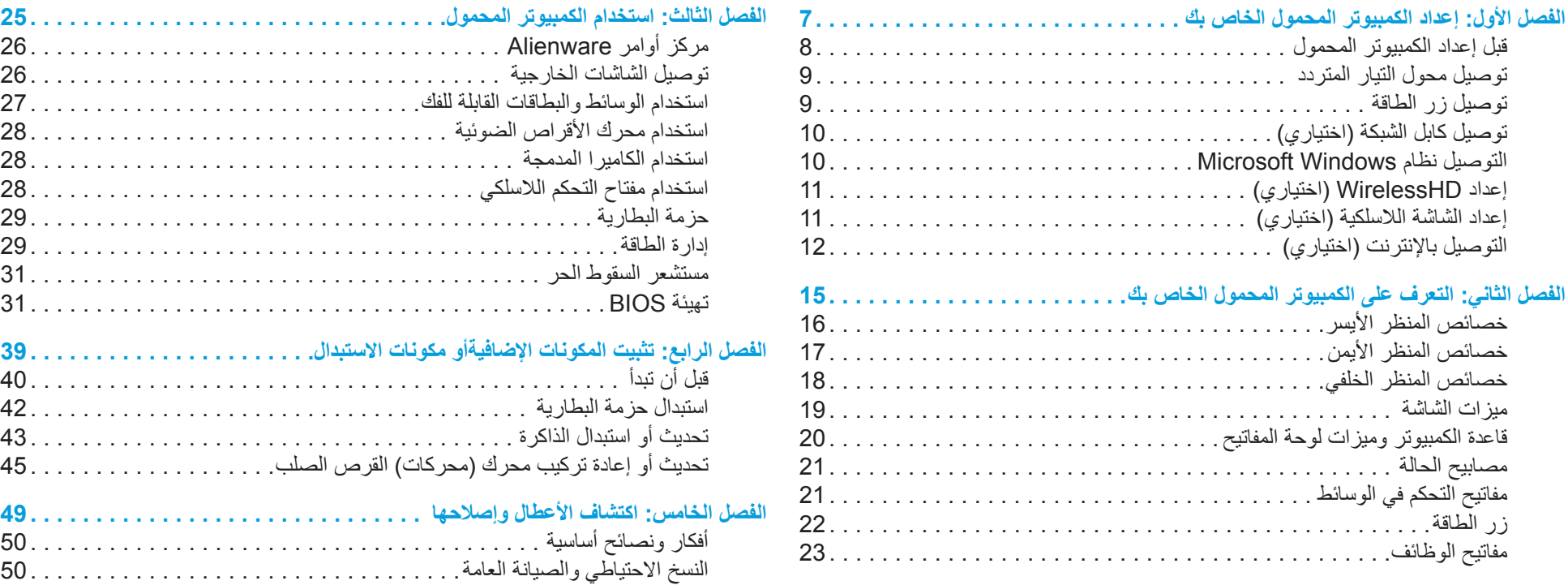
**المالحظات والتنبيهات والتحذيرات**

- **مالحظة:** تبين المالحظة المعلومات الهامة التي تساعدك على تحقيق استفادة أفضل من الكمبيوتر.
- **تنبيه: يشير التنبيه إلى احتمال حدوث تلف في األجهزة أو فقدان البيانات، كما يخبرك بكيفية تفادي المشكلة.**
	- **تحذير: يشير التحذير إلى احتمال وقوع تلف في الممتلكات أو إصابة بدنية أو الوفاة.**

**المحتويات الواردة في هذه الوثيقة عرضة للتغيير دون إشعار.** 

**Inc Dell 2011© . كافة الحقوق محفوظة.**

يحظر تماماً نسخ هذه المواد بأي شكل من الأشكال دون الحصول على إذن كتابي مسبق من شركة .Dell Inc

العالمات التجارية الواردة في هذا الدليل: تمثل RAlienware وRAlienFX وشعار AlienHead إما عالمات تجارية أو عالمات تجارية مسجلة لشركة Corporation Alienware، كما تمثل TMDell عالمة تجارية لشركة Inc Dell؛ وتمثل RMicrosoft و RWindowsوشعار زر البدء في نظام Windows إما عالمات تجارية أو عالمات تجارية مسجلة لشركة Corporation Microsoft في الولايات المتحدة و/أو البلدان الأخرى. كما تمثل ®Intel و®SpeedStep علامات تجارية مسجلة فيما تمثل ™Core علامة تجارية مسجلة لشركة Intel Corporation في الولايات المتحدة والبلدان الأخرى، وتمثل ™Blu-ray Disc علامة تجارية لشركة Blu-ray Disc Association، كما تمثل Bluetooth SIG, Inc. علامة تجارية مسجلة مملوكة لشركة .Bluetooth SIG, Inc

قد يتم في هذا الدليل أيضاً استخدام علامات تجارية وعلامات تجارية مسجلة أخرى للإشارة إما إلى هيئات لها حق في هذه العالمات أو األسماء الخاصة بمنتجاتها. تنفي شركة .Inc Dell أي سعي من جانبها المتالك عالمات تجارية أو أسماء تجارية بخالف تلك الخاصة بها.

> **النموذج الرقابي: E12P النوع الرقابي: 001E12P رقم الجزء: 60RKN مراجعة 00A فبراير 2011**

**دليل الكمبيوتر المحمول A**L**IENWARE® M18x**